# HansRobot

# MansRobot<br>Communication Protocol Interface **Cation Protocol Interface**<br>Author: LiJuan Liang Date: 2017 NOV

Shenzhen Han**'**s **R**obot Co.,Ltd

#### **1 Introduction:**

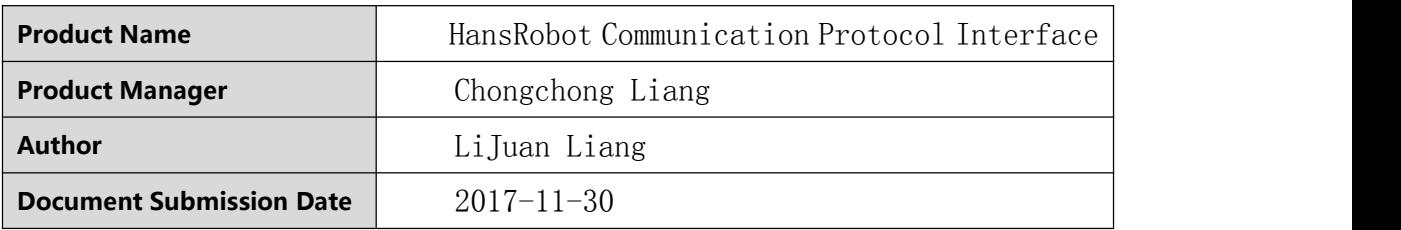

#### **2 Edit History:**

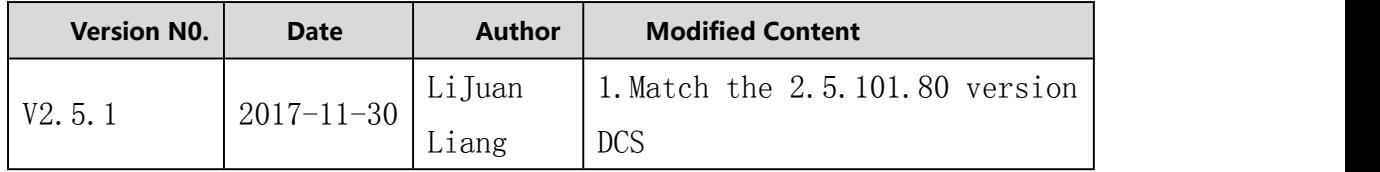

#### **3 Member:**

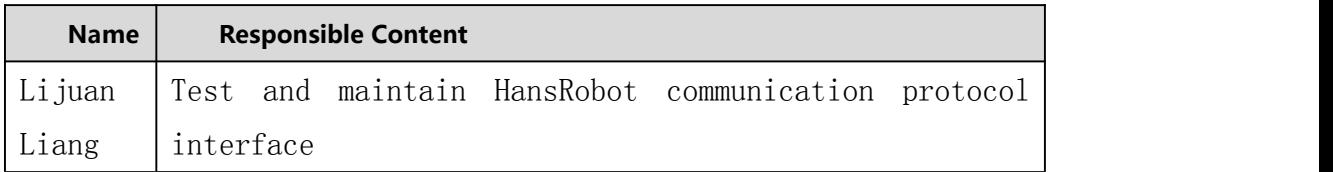

#### **4 Purpose of this document is written:**

- $\Diamond$  Provide reference for interface preparation and maintenance of R&D personnel
- $\Leftrightarrow$  Provide interface usage instructions for other users who use the Hansrobot protocol interface

#### Interface Preview

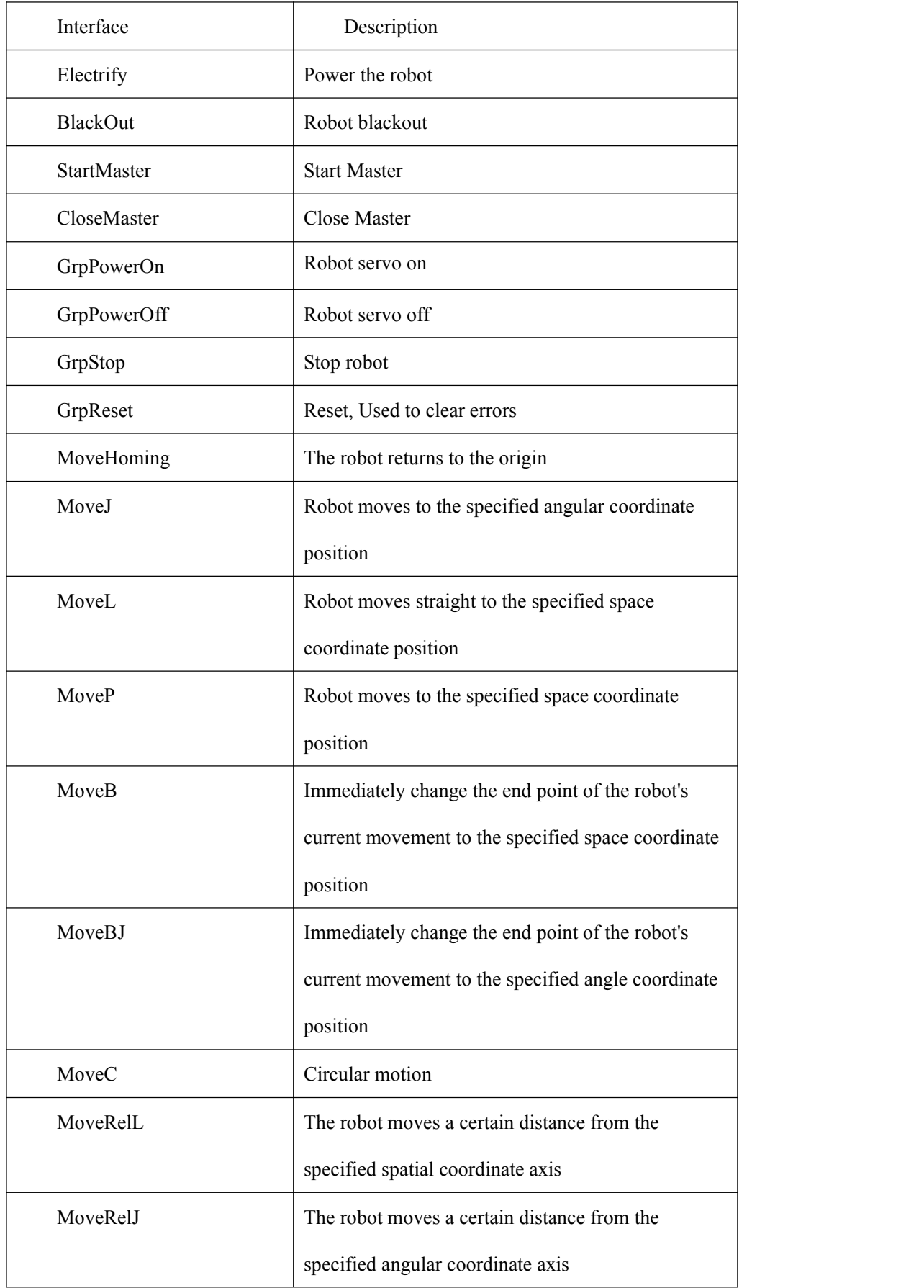

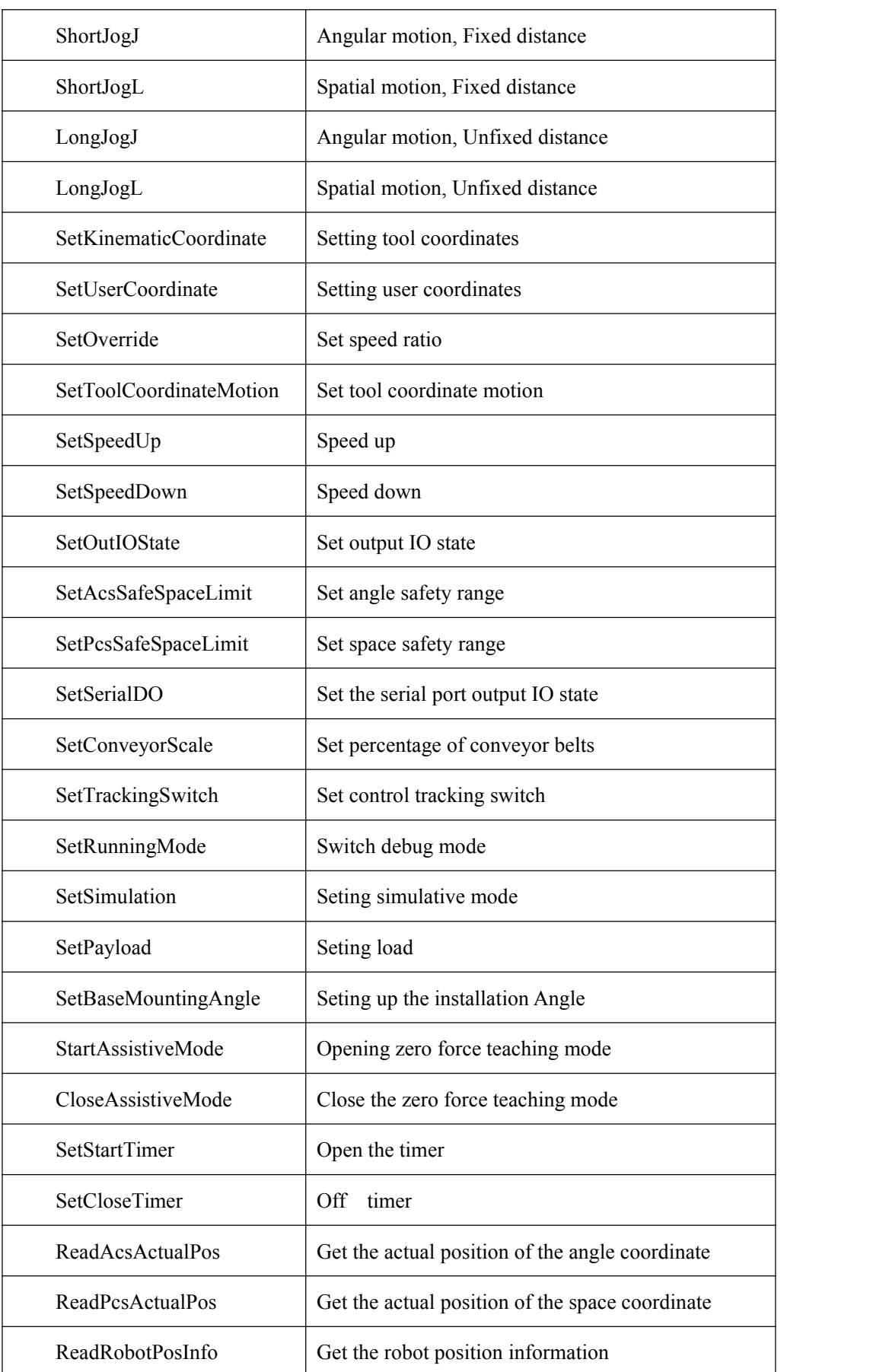

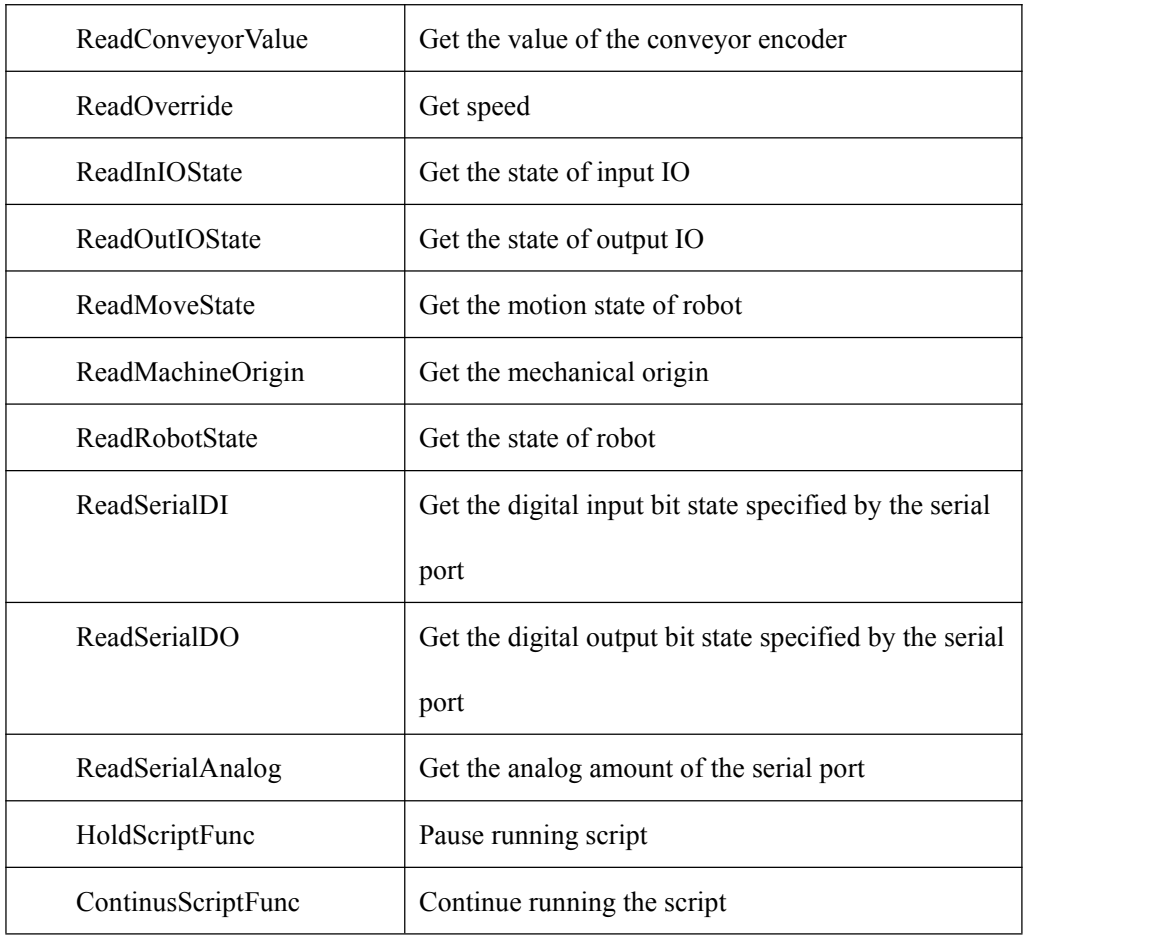

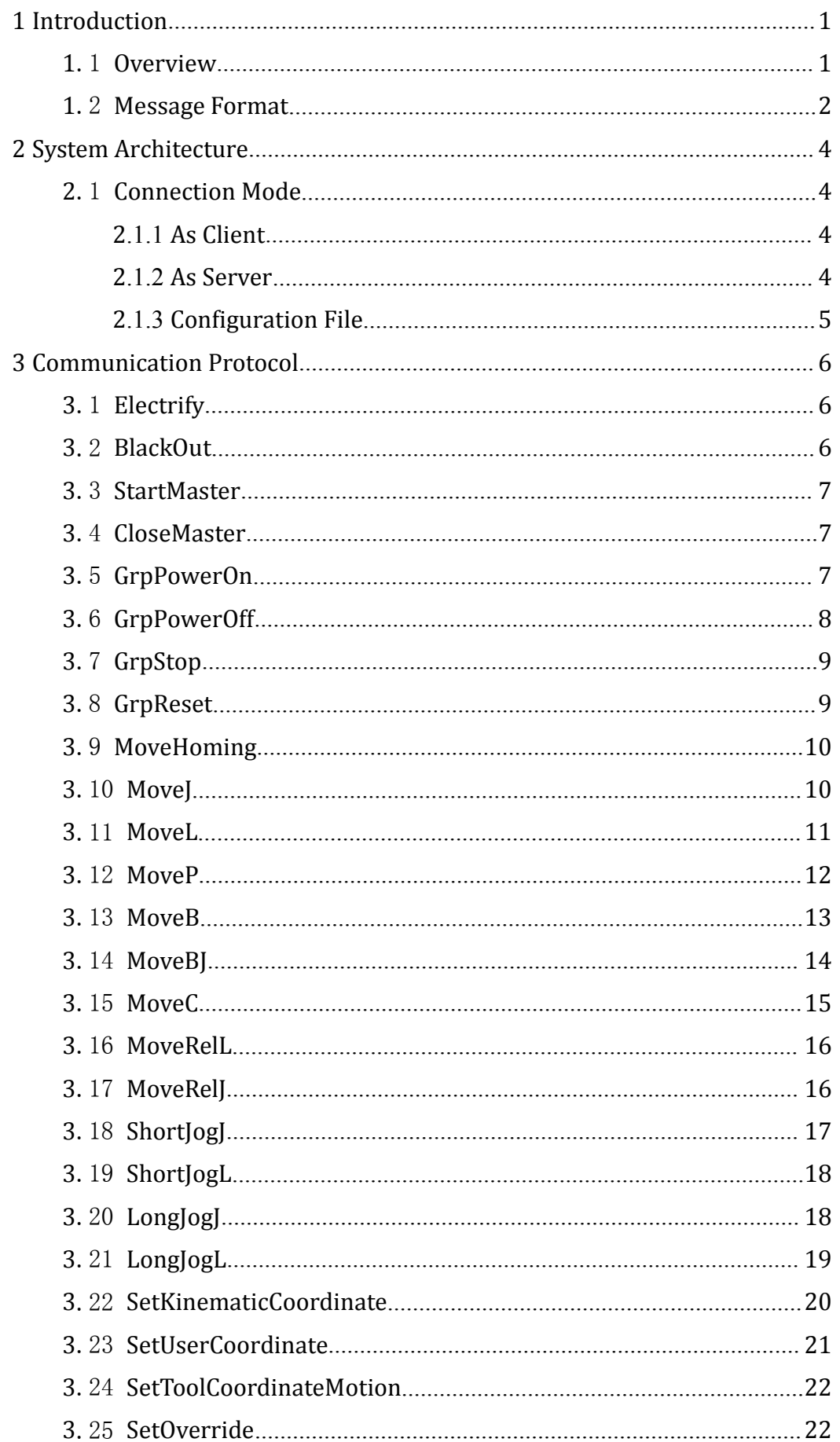

 $\overline{4}$ 

5

6

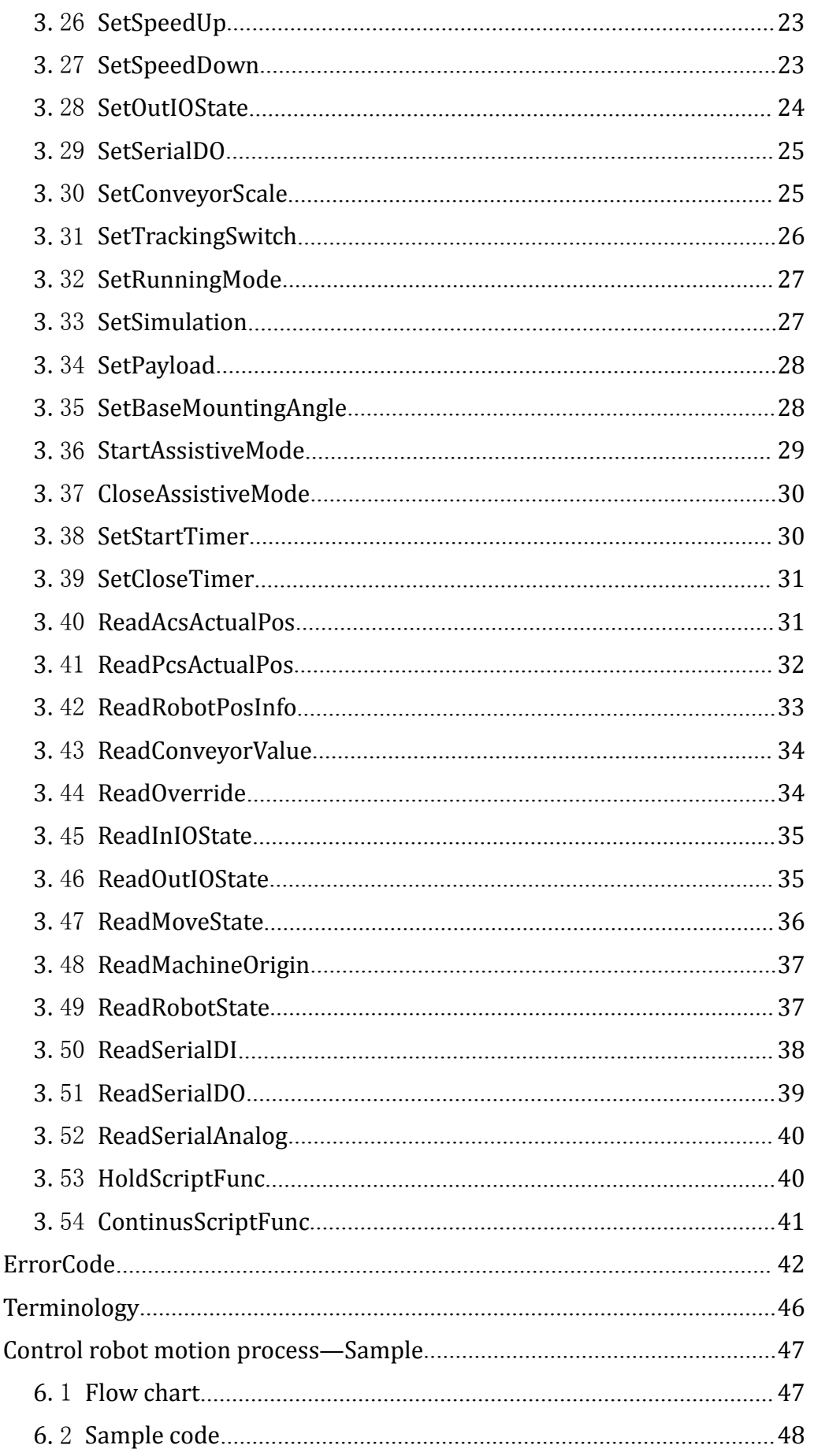

# <span id="page-7-0"></span>**1 Introduction**

#### <span id="page-7-1"></span>1.1 **Overview**

HansRobot communication protocol interface mainly provides HansRobot communication protocol standard. In accordance with content of this agreement, the user sends the designated messaged to the robot control system through tcp/ip (Hereinafter referred to as the control system).The control system is processed separately according to different message contents, and the processing result is returned to the sender server.

Messages for movement types, the control system returns the result of the command immediately(Typically, the return is 0,indicating that the command is successful and the others are error codes).Then the movement message sender needs to send the "ReadMoveState" message constantly to get the movement Whether done or not. In general, the next movement can be performed only when the robot has completes the current work.Except foer "MoveB/MoveBJ" instructions。

For other types of messages, the control system returns the request result. For specific results, please see the

<span id="page-8-0"></span>communication protocol.

The communication system only processes one full message at a time. For example, When sending multiple messages at once, the control system processes only the first message that satisfies the protocol format, other discard. If the message sent is incomplete, the control system returns the invalid result of the command.

#### 1.2 **Message Format**

(1) Communication protocol

Message name, Param1,Param2,Param3……Paramn,;

The message format, as shown above, is composed of a message

name and parameters. A complete message ends in English comma and semicolon, where each field is separated by an English comma.

Message commands and message replies are all in the ASCII format(String form).

The specific message format is shown in reference 3.

The parameter that is not used is assigned 0.

(2) Return format

1) Successful return:

Message name,OK,Param1,Param2,Param3……Paramn,;

The message format, as shown above, consists of a message name, a

success flag OK and parameters. A complete message ends in English comma and semicolon , where each field is separated by an English comma.

2) Fail to return: Message name, Fail, ErrorCode,; The message format, as shown above, consists of a message name, a

failure flag Fail and error message code. A complete message ends in English comma and semicolon, where each field is separated by an English comma.

The error code is in the form of 'int'.

The specific error code is shown in reference 4.

# <span id="page-10-2"></span><span id="page-10-1"></span><span id="page-10-0"></span>**2 System Architecture**

The protocol adopts the standard c/s architecture. Han's Motor provides the client and server to receive and process the robot control message(can be configured through a configuration file change), and the whole communication process is carried out in tcp/ip mode.

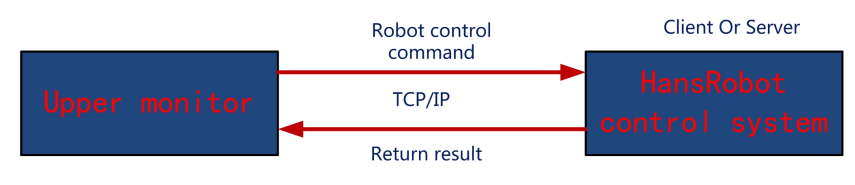

Fig 2-1 system architecture

# 2.1 **Connection Mode**

## **2.1.1 As Client**

As a communication client, the HansRobot control system will monitor the connection server signals which is sent by the server of the upper monitor(Triggered in the form of IO). When the IO signal is received, the client will configure the IP address and port number according to the configuration file, and use the tcp/ip protocol to automatically connect the upper monitor server. When the server sends a connection request, if the client already connects to the server, the client closes the current connection first and then connects to the server.

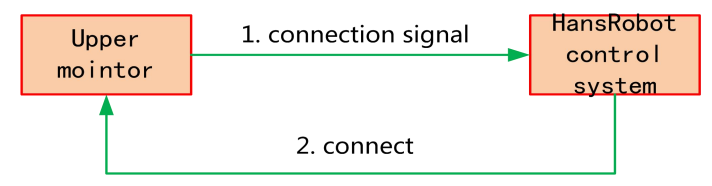

Fig 2-2 connection mode

#### **2.1.2 As Server**

As a communication server, the HansRobot control system will

<span id="page-11-0"></span>monitor the designed port and waiting for the connection of the client of the upper monitor. In the above process, the port number of the server monitor can be set by configuration file.

## **2.1.3 Configuration File**

By modifying the parameters through the communication protocol,it will not be saved to the configuration file, that is, the single cannon is valid. Restart the controller and restore the default parameters.In HansRobot,the settings of the instruction set will be saved to the configuration file.

# <span id="page-12-0"></span>**3 Communication Protocol**

#### <span id="page-12-1"></span>3.1 **Electrify**

Function: Power the robot Format: Electrify,; Parameter quantity: None Successful return: "Electrify,OK,;" **Notes**: successful completion of power up before returning, power up time is about 44s. Fail to return: " Electrify,Fail,ErrorCode,;", error types see the error code list

Example:

Electrify,;

#### 3.2 **BlackOut**

Function: Robot blackout

Format: BlackOut.;

Parameter quantity: None

Successful return:

"BlackOut,OK,;"

**Notes:** successful power outage will only return, power failure time is 3s.

Fail to return:

" BlackOut,Fail,ErrorCode,;", error types see the error code list Example:

BlackOut,;

#### <span id="page-13-0"></span>3.3 **StartMaster**

Function: Start master station

Format: StartMaster,;

Parameter quantity: None

Successful return:

"StartMaster,OK,;"

**Notes:** the master station will not be returned until successfully started, startup master time is about 4s.

Fail to return:

" StartMaster,Fail,ErrorCode,;", error types see the error code list Example:

StartMaster,;

#### 3.4 **CloseMaster**

Function: Close master station

Format: CloseMaster,;

Parameter quantity: None

Successful return:

"CloseMaster,OK,;"

**Notes:** the master station will not be returned until successfully closed, shut down the master station time is about 2s.

Fail to return:

" CloseMaster,Fail,ErrorCode,;" , error types see the error code list Example:

CloseMaster,;

#### 3.5 **GrpPowerOn**

Function: Robot servo on

Format: GrpPowerOn,rbtID,;

<span id="page-14-0"></span>Parameter quantity: 1 Successful return: "GrpPowerOn,OK,;" Fail to return: " GrpPowerOn,Fail,ErrorCode,;" , error types see the error code list Parameter detail:1 **Parameter name type Meaning** 

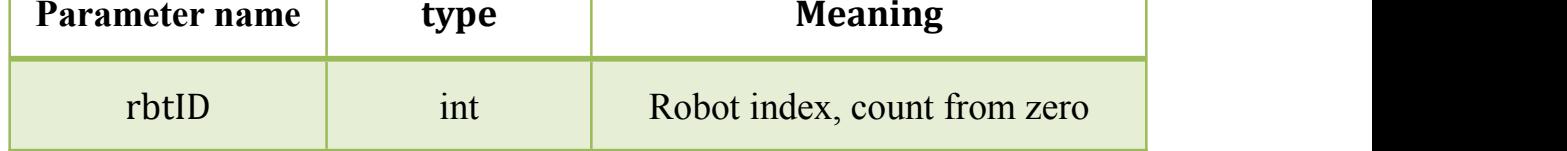

Example:

GrpPowerOn,0,;

# 3.6 **GrpPowerOff**

Function: Robot servo off

Format: GrpPowerOff,rbtID,;

Parameter quantity:1

Successful return:

"GrpPowerOff,OK,;"

Fail to return:

" GrpPowerOff,Fail,ErrorCode,;" , error types see the error code list

Parameter detail:

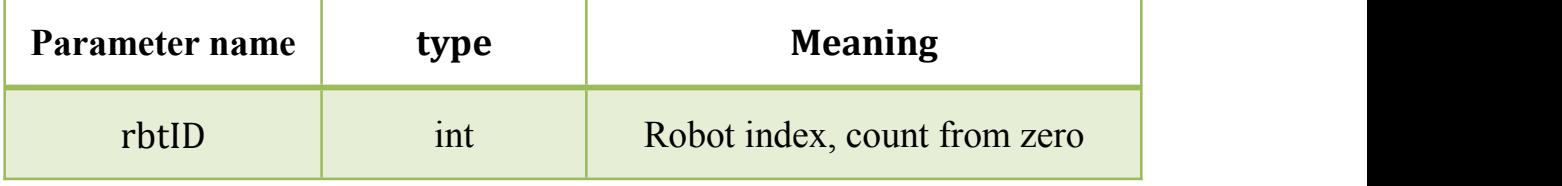

Example:

GrpPowerOff,0,;

# <span id="page-15-0"></span>3.7 **GrpStop**

Function: Stop robot

Format: GrpStop,rbtID,;

Parameter quantity: 1

Successful return:

"GrpStop,OK,;"

Fail to return:

" GrpStop,Fail,ErrorCode,;" , error types see the error code list

Parameter detail:

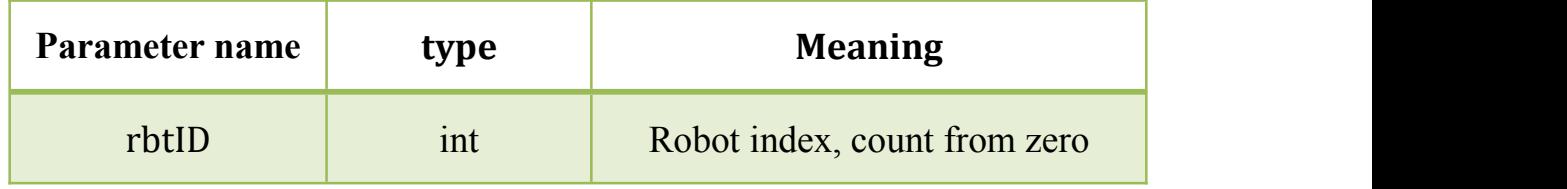

Example:

GrpStop,0,;

## 3.8 **GrpReset**

Function: Reset, used to clear errors

Format: GrpReset,rbtID,;

Parameter quantity: 1

Successful return:

"GrpReset,OK,;"

Fail to return:

" GrpReset,Fail,ErrorCode,;", error types see the error code list Parameter detail:

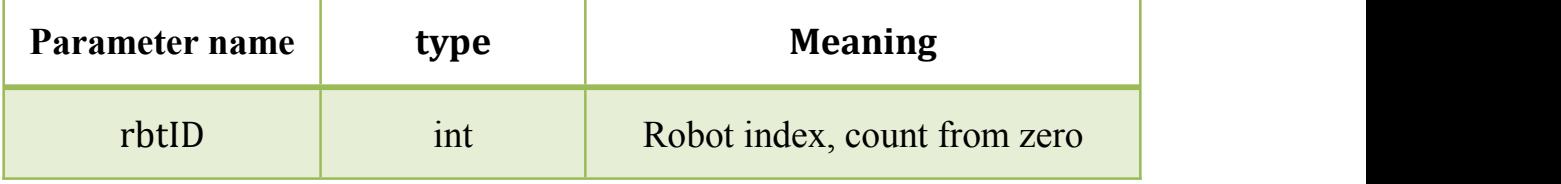

Example:

GrpReset,0,;

## <span id="page-16-1"></span><span id="page-16-0"></span>3.9 **MoveHoming**

Function: Robot returns to the origin Format: MoveHoming,rbtID,; Parameter quantity: 1 Successful return: "MoveHoming,OK,;" Fail to return: " MoveHoming,Fail,ErrorCode,;" , error types see the error code list Parameter detail:

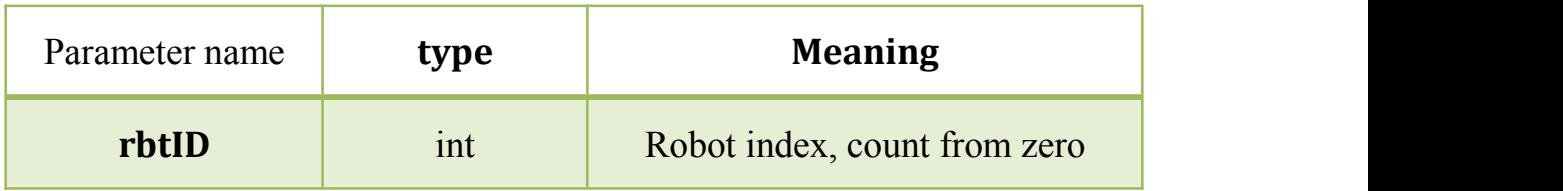

Example:

MoveHoming,0,;

#### 3.10 **MoveJ**

Function: Robot moves to the specified angular coordinate position Format: MoveJ,rbtID,J1,J2,J3,J4,J5,J6,;

Parameter quantity: 7

Successful return:

"MoveJ,OK,;"

Fail to return:

" MoveJ,Fail,ErrorCode,;" , error types see the error code list Parameter detail:

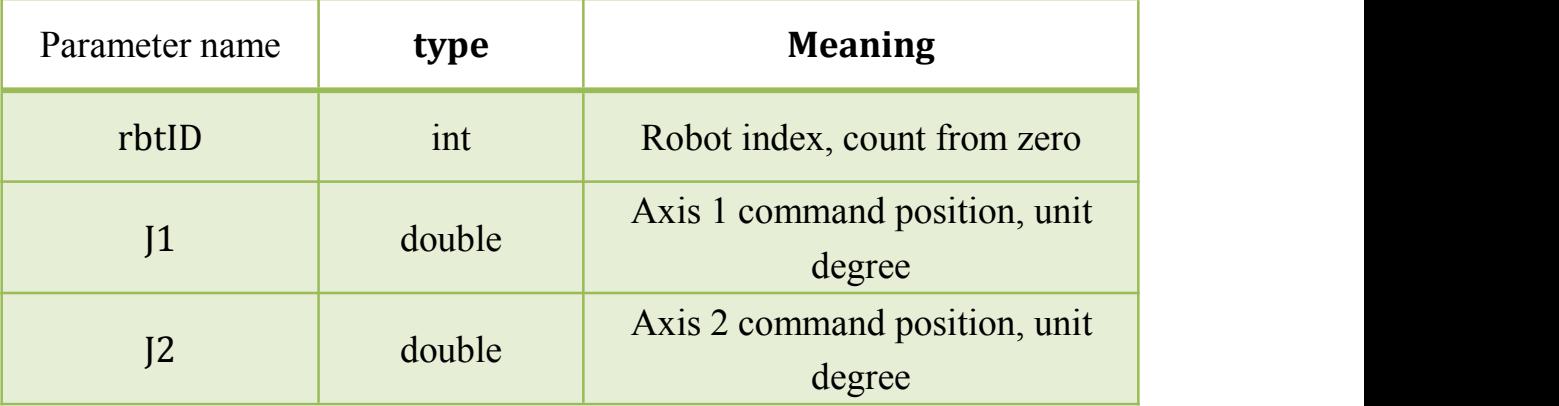

<span id="page-17-0"></span>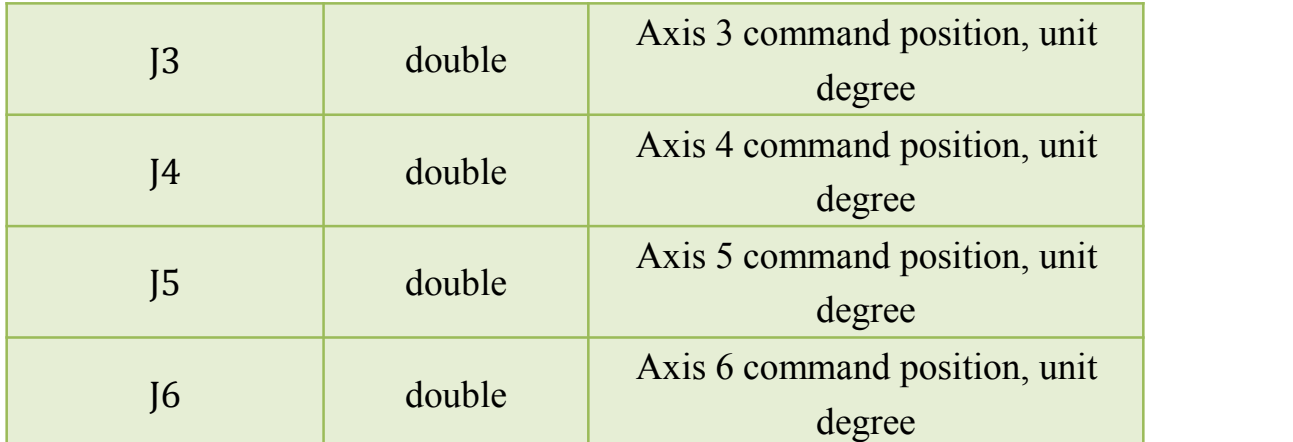

```
MoveJ,0,0,0,90,0,90,0,;
```
# 3.11 **MoveL**

function: Robot moves straight to the specified space coordinates format: MoveL,rbtID,X,Y,Z,RX,RY,RZ,;

parameter quantity: 7

successful return:

"MoveL,OK,;"

fail to return:

" MoveL,Fail,ErrorCode,;" , error types see the error code list Parameter detail:

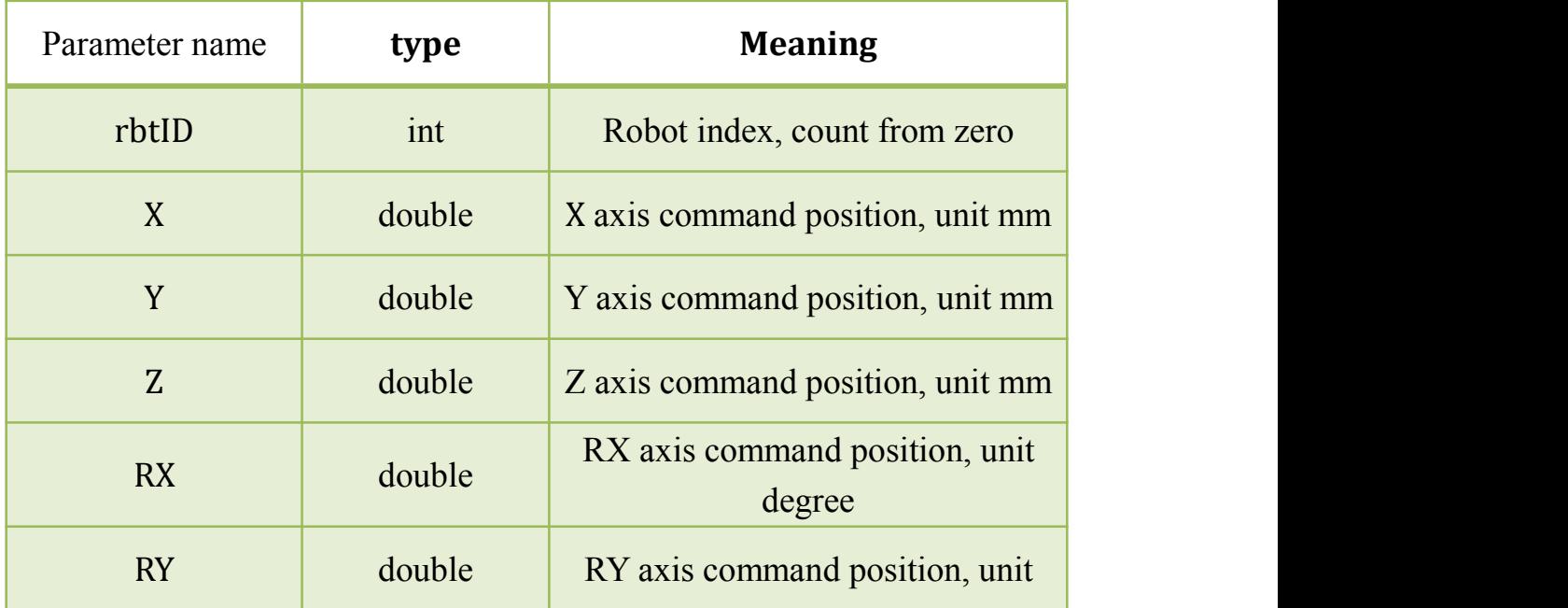

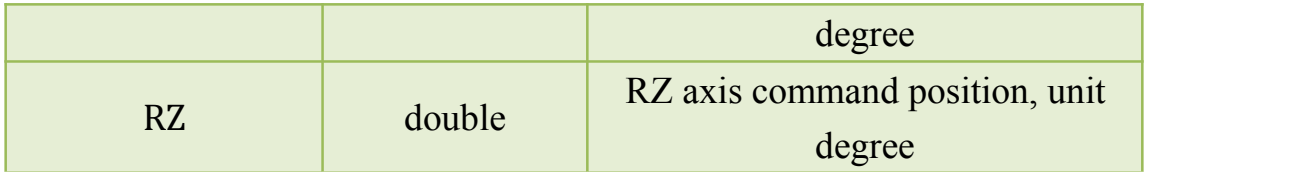

<span id="page-18-0"></span>MoveL,0,450,0,450,180,0,-180,;

Note: there is a singular point in space motion.

# 3.12 **MoveP**

Function: Robot moves to the specified space coordinate position Format: MoveP,rbtID,X,Y,Z,A,B,C,;

Parameter quantity: 7

Successful return:

"MoveP,OK,;"

Fail to return:

" MoveP,Fail,ErrorCode,;" , error types see the error code list Parameter detail:

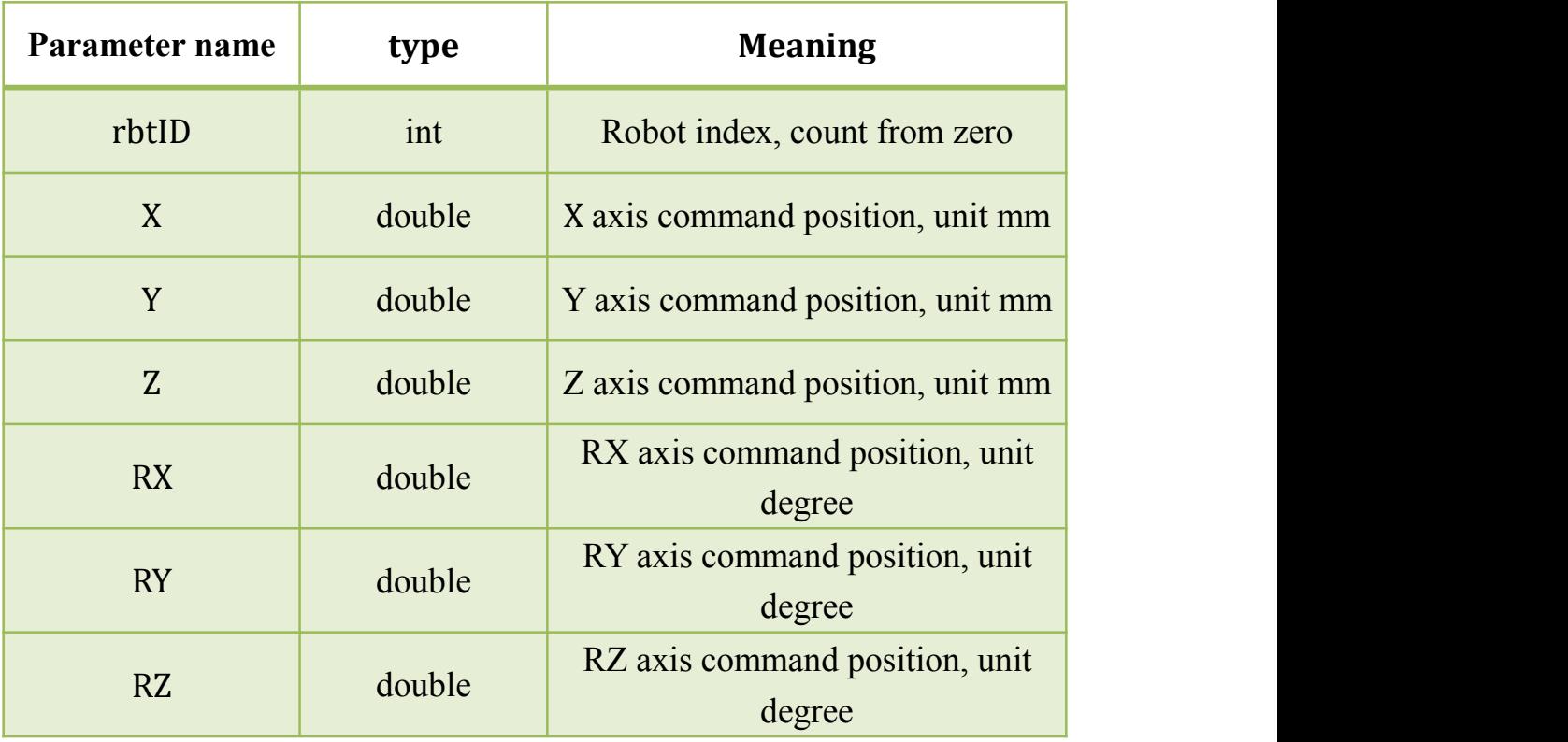

Example:

MoveP, 0,450, 0,450, 180, 0,-180,;

Note: there is a singular point in space motion.

#### <span id="page-19-0"></span>3.13 **MoveB**

Function: Immediately change the end point of the robot's current movement to the specified space coordinate position

Format: MoveB,rbtID,X,Y,Z,A,B,C,;

Parameter quantity: 7

Successful return:

"MoveB,OK,;"

Fail to return:

" MoveB,Fail,ErrorCode,;" , error types see the error code list Parameter detail:

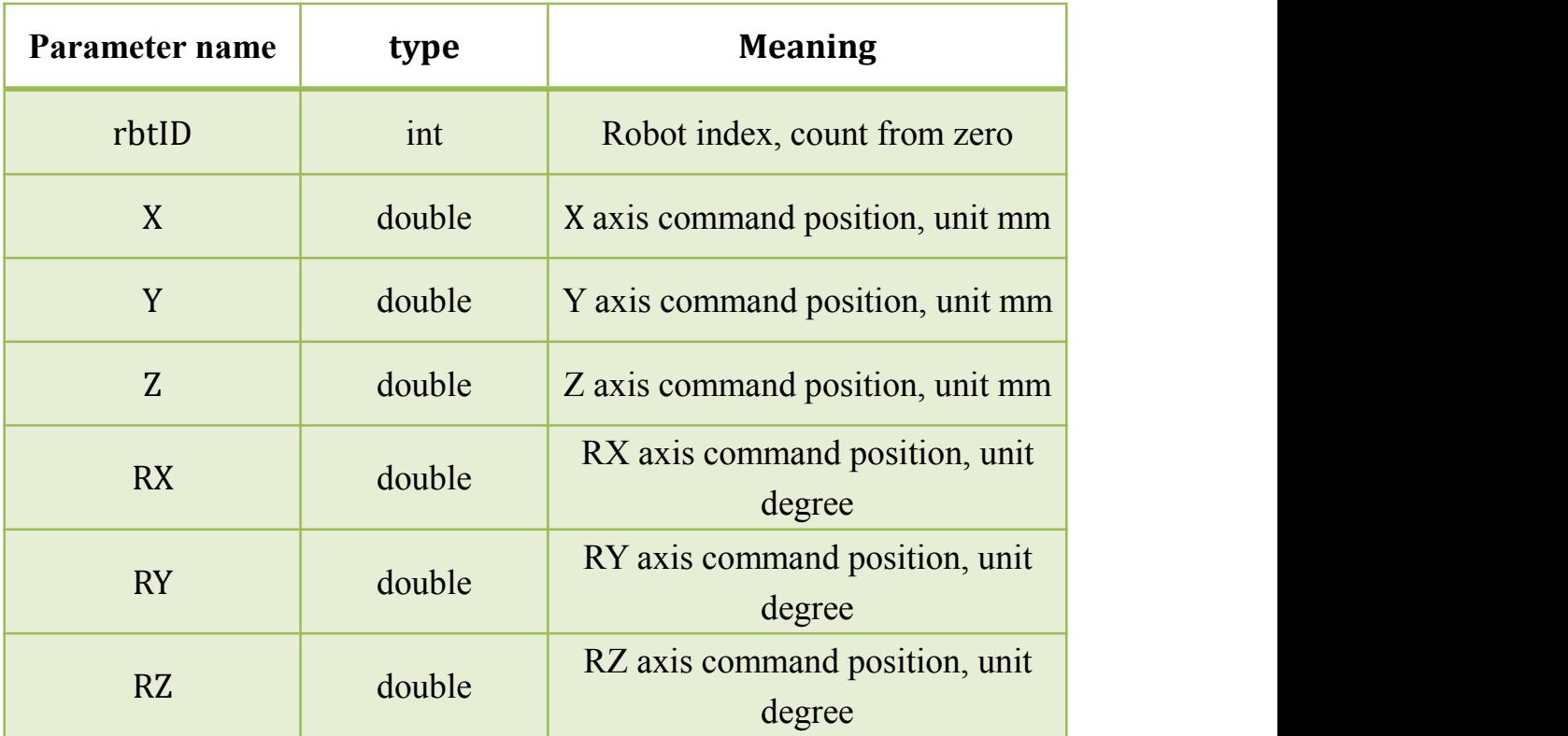

Example:

MoveB, 0,450, 0,450, 180, 0,-180,; ;Sleep MoveB, 0, 440, 0, 450, 180, 0, -180, ; ;Sleep MoveB, 0,430, 0,450, 180, 0,-180,; Note: there is a singular point in space motion.

## <span id="page-20-0"></span>3.14 **MoveBJ**

Function: Immediately change the end point of the robot's current movement to the specified angular coordinate position

Format: MoveBJ,rbtID,X,Y,Z,A,B,C,;

Parameter quantity: 7

Successful return:

"MoveBJ,OK,;"

Fail to return:

" MoveBJ,Fail,ErrorCode,;" , error types see the error code list Parameter detail:

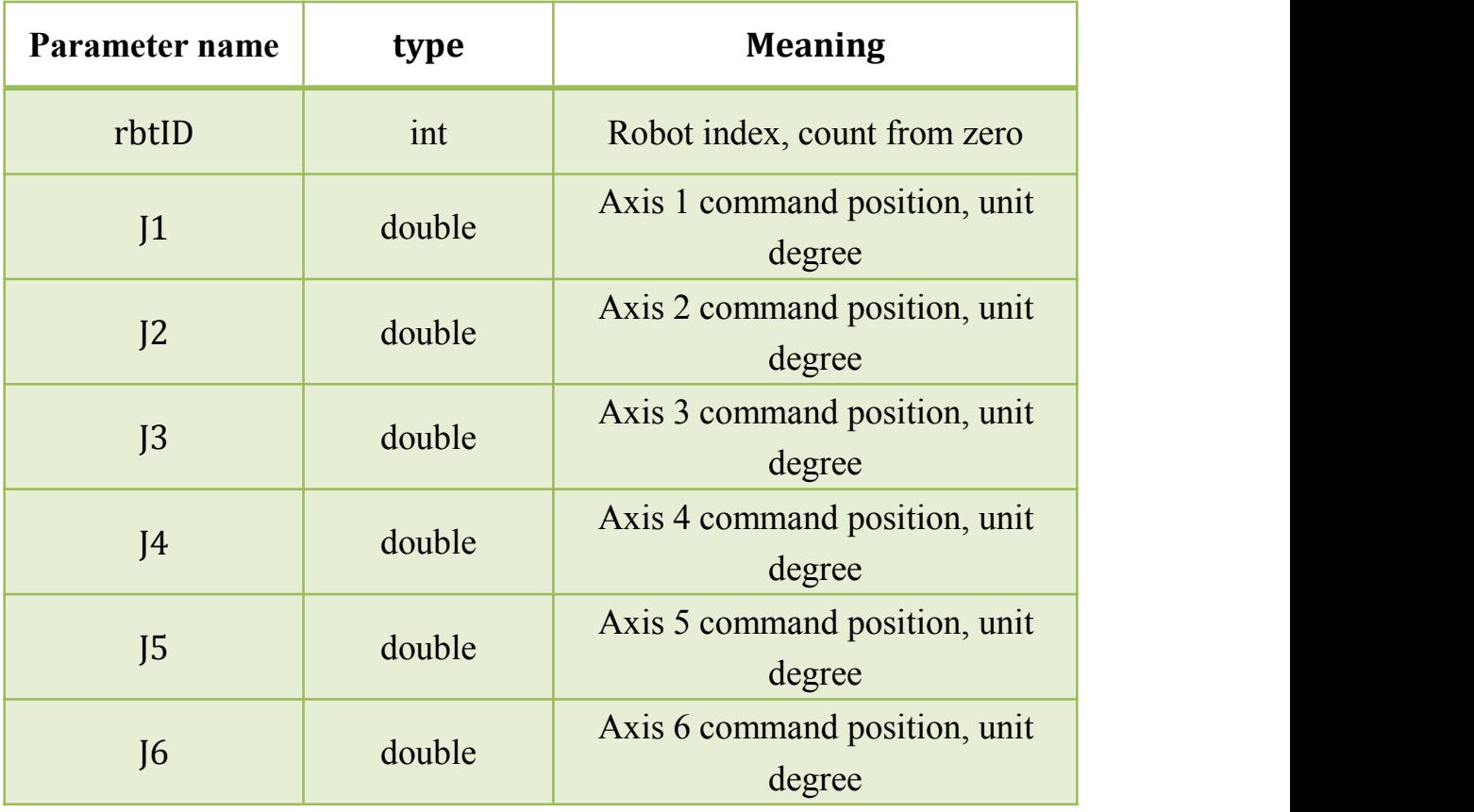

Example:

MoveBJ,0,0,0,90,0,90,0,; ;Sleep MoveBJ,0,0,0,90,0,93,0,; ;Sleep

MoveBJ, 0, 0, 0, 90, 0, 96, 0;

Note: there is a singular point in space motion.

#### <span id="page-21-0"></span>3.15 **MoveC**

Function: Immediately change the end point of the robot's current movement to the specified angular coordinate position

```
Format: MoveC,rbtID, ViaCoord[3], GoalCoord[6],;
```
Parameter quantity: 10

Successful return:

"MoveC,OK,;"

Fail to return:

" MoveC,Fail,ErrorCode,;" , error types see the error code list Parameter detail:

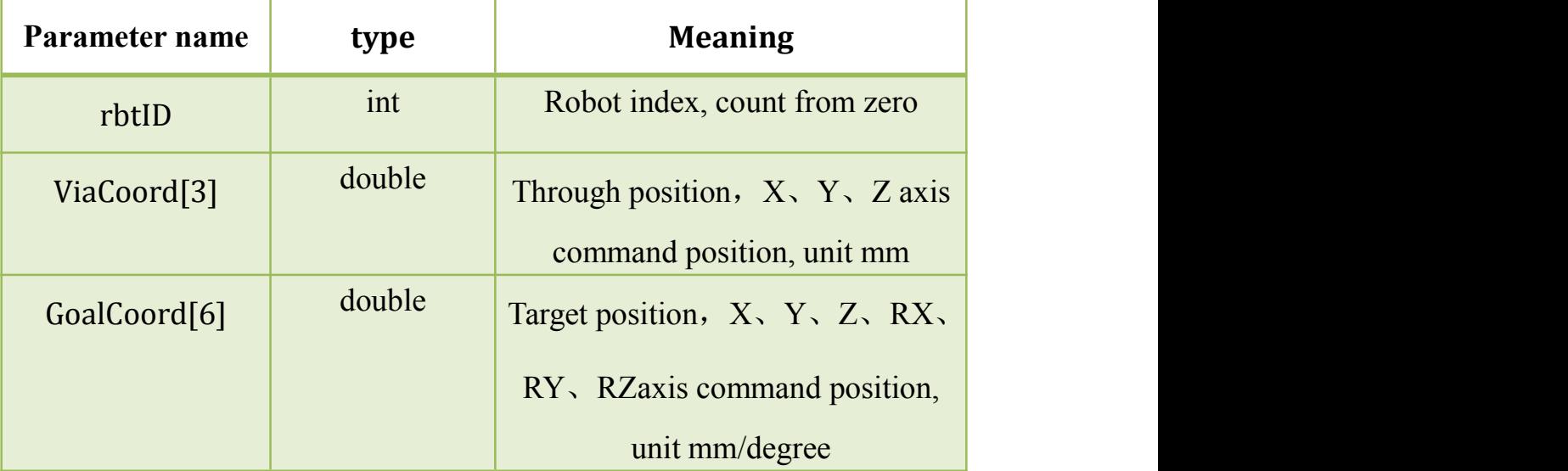

Example:

;Motion to the initial position

MoveJ, 0, 0, 0, 90, 0, 90, 0, :

;Using the "ReadMoveState" instruction to judge the movement place

MoveC, 0,410, -50, 420, 350, -100, 420, 180, 0, 180,;

Note: there is a singular point in space motion.

#### <span id="page-22-0"></span>3.16 **MoveRelL**

Function: Robot moves a certain distance from the specified spatial coordinate axis

Format: MoveRelL,rbtID,axisID,direction,distance,;

Parameter quantity: 4

Successful return:

"MoveRelL,OK,;"

Fail to return:

" MoveRelL,Fail,ErrorCode,;" , error types see the error code list Parameter detail:

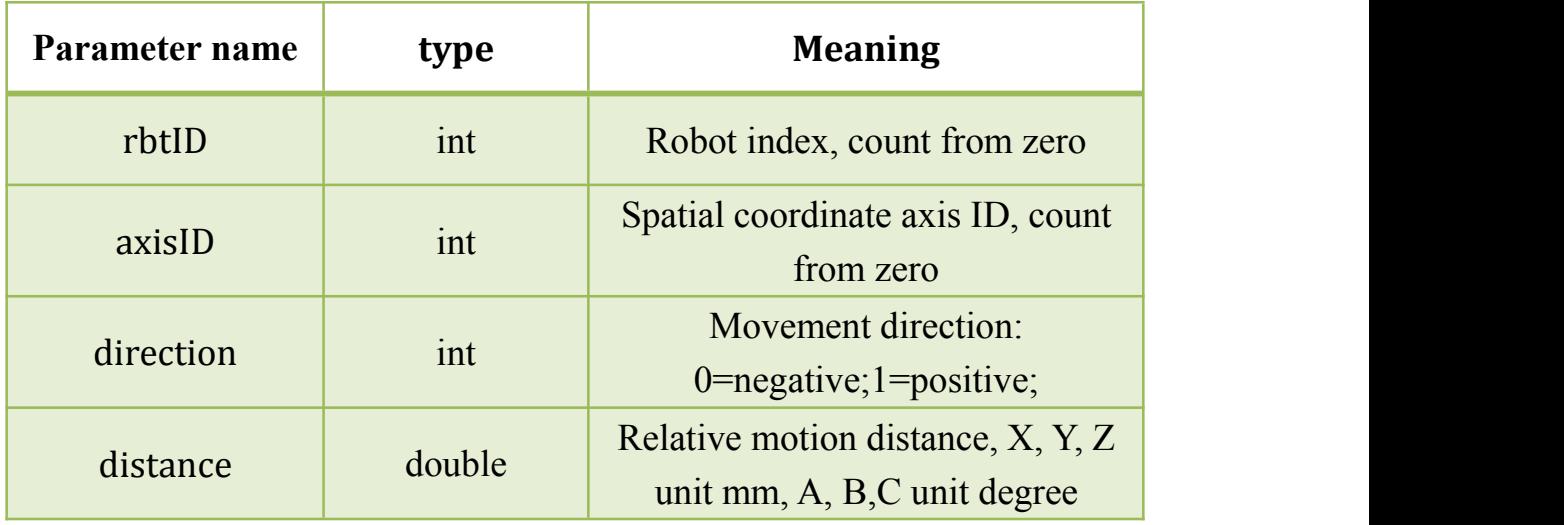

Example:

The Z axis moves in the direction of 10 millimetres in the direction of positive direction

MoveRelL,0,2,1,10,;

Note: there is a singular point in space motion.

#### 3.17 **MoveRelJ**

Function: Robot moves a certain distance from the specified angular coordinate axis

Format: MoveRelJ,rbtID,axisID,direction,distance,;

Parameter quantity: 4

Successful return:

#### <span id="page-23-0"></span>"MoveRelJ,OK,;"

Fail to return:

" MoveRelJ,Fail,ErrorCode,;" , error types see the error code list Parameter detail:

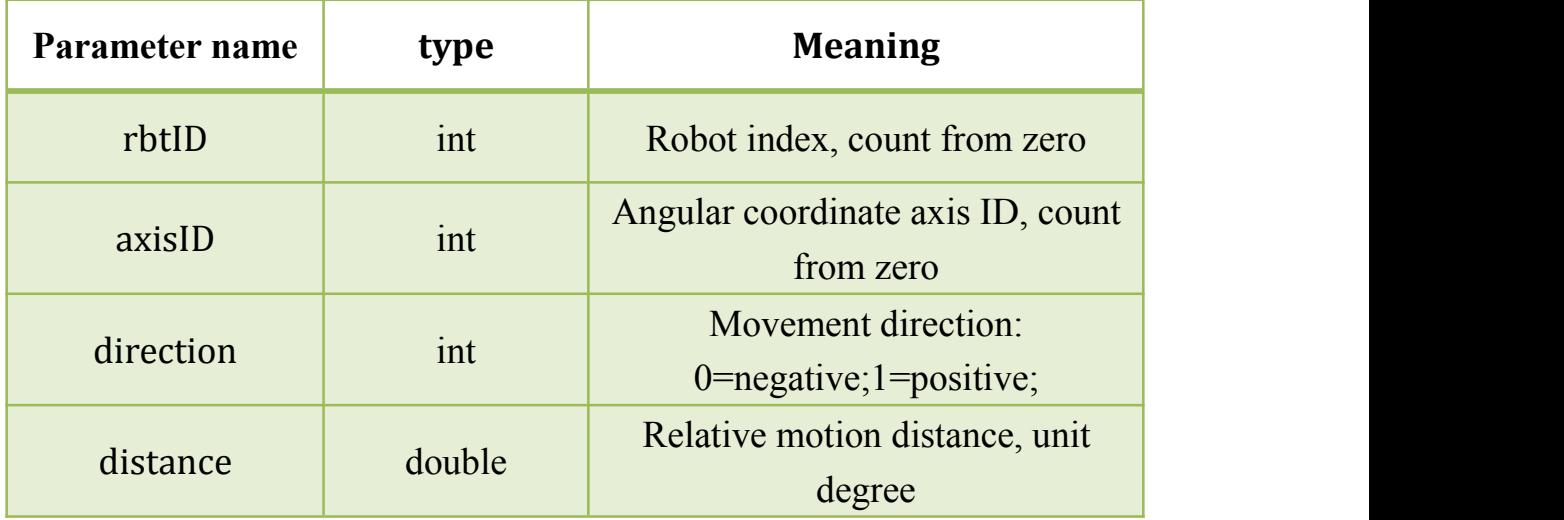

Example:

The J3 axis moves 10 degrees in the direction of positive direction MoveRelJ,0,2,1,10,;

## 3.18 **ShortJogJ**

Function: Angular motion, fixed distance exercise(the movement distance is 2 degrees)

Format: ShortJogJ,rbtID,AxisID,Derection,;

Parameter quantity:3

Successful return:

"ShortJogJ,OK,;"

Fail to return:

" ShortJogJ,Fail,ErrorCode,;" , error types see the error code list Parameter detail:

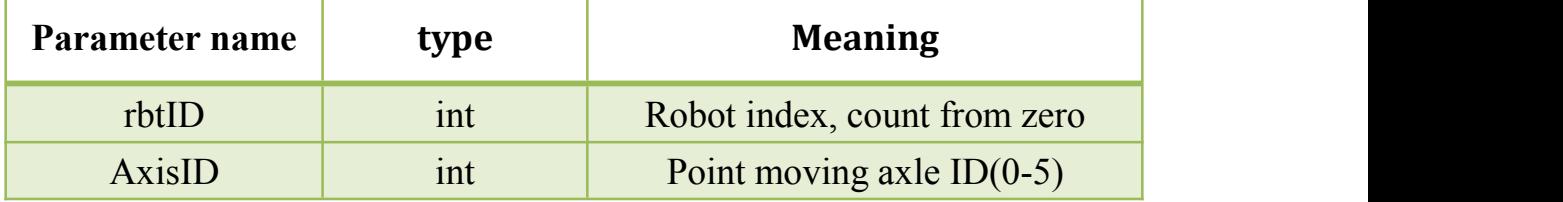

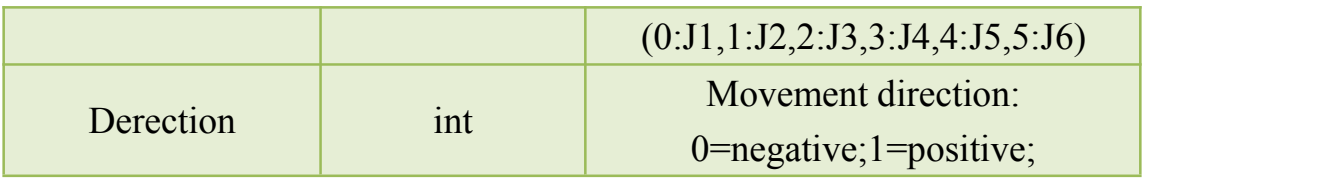

<span id="page-24-0"></span>ShortJogJ,0,3,1,;

#### 3.19 **ShortJogL**

Function: Space movement, fixed distance exercise(movement distance: X, Y, Z axis is 2 mm, A, B, C axis is 2 degrees )

Format: ShortJogL,rbtID,AxisID,Derection,;

Parameter quantity: 3

Successful return:

"ShortJogL,OK,;"

Fail to return:

" ShortJogL,Fail,ErrorCode,;" , error types see the error code list Parameter detail:

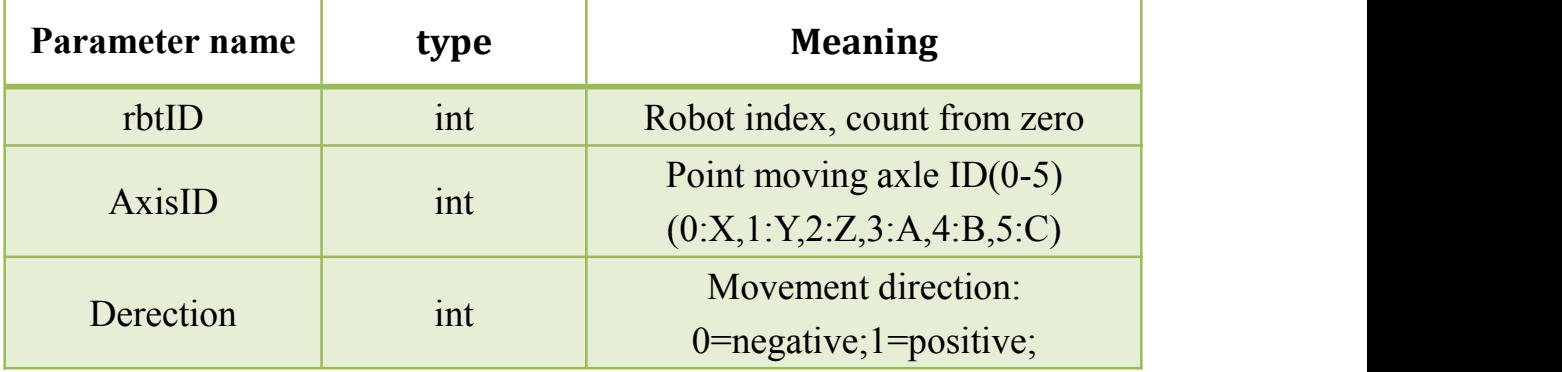

Example:

ShortJogL,0,3,1,;

## 3.20 **LongJogJ**

Function: Angular, unfixed distance movement Format: LongJogJ,rbtID,AxisID,Derection,;

<span id="page-25-0"></span>Parameter quantity:3

**Notes:** When the order is issued, the other stop command must be issued to stop the movement

Successful return:

"LongJogJ,OK,;"

Fail to return:

" LongJogJ,Fail,ErrorCode,;" , error types see the error code list Parameter detail:

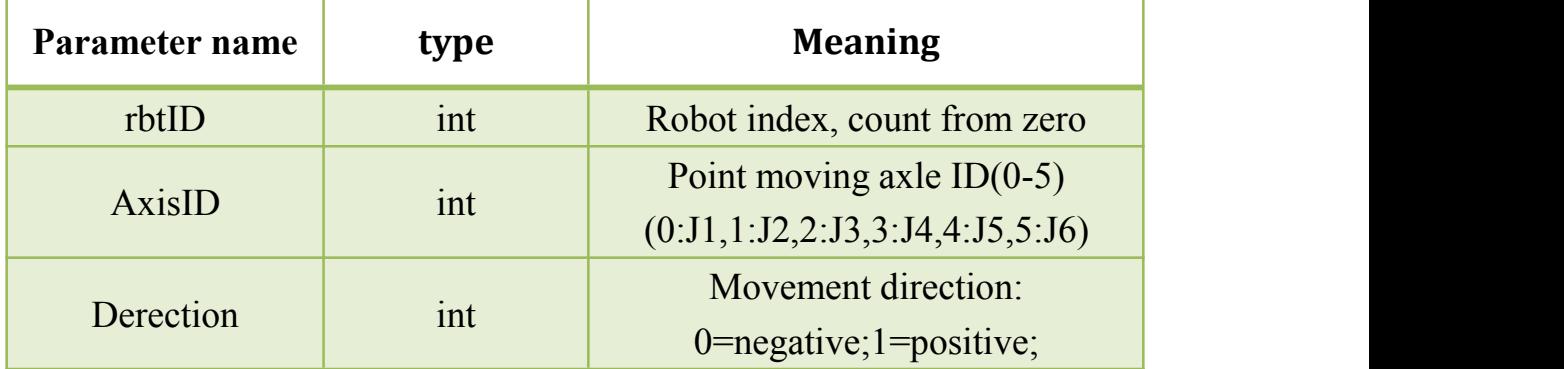

Example:

 $LongJogJ,0,3,1,$ ;

## 3.21 **LongJogL**

Function: Spatial motion, unfixed distance motion

Format: LongJogL,rbtID,AxisID,Drection,;

Parameter quantity:3

No**tes**: When the order is issued, the other stop command must be issued to stop the movement

Successful return:

"LongJogL,OK,;"

Fail to return:

" LongJogL,Fail,ErrorCode,;" , error types see the error code list Parameter detail:

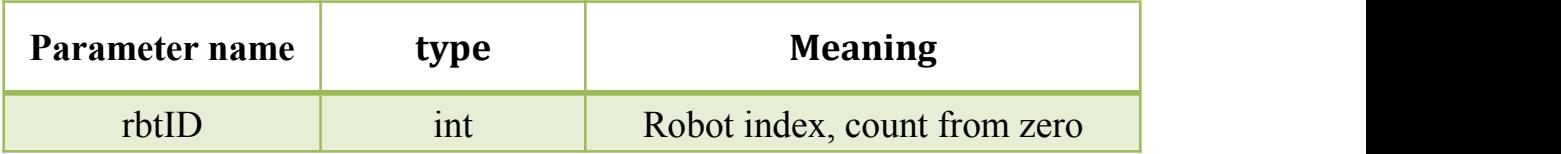

<span id="page-26-0"></span>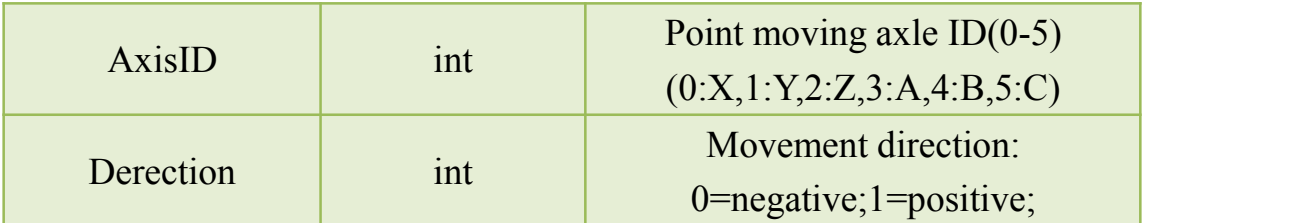

 $LongJogL,0,3,1,$ ;

#### 3.22 **SetKinematicCoordinate**

Function: Setting tool coordinates

Format: SetKinematicCoordinate,rbtID,X,Y,Z,A,B,C,;

Parameter quantity:7

Successful return:

"SetKinematicCoordinate,OK,;"

Fail to return:

" SetKinematicCoordinate,Fail,ErrorCode,;" , error types see the error code list

Parameter detail:

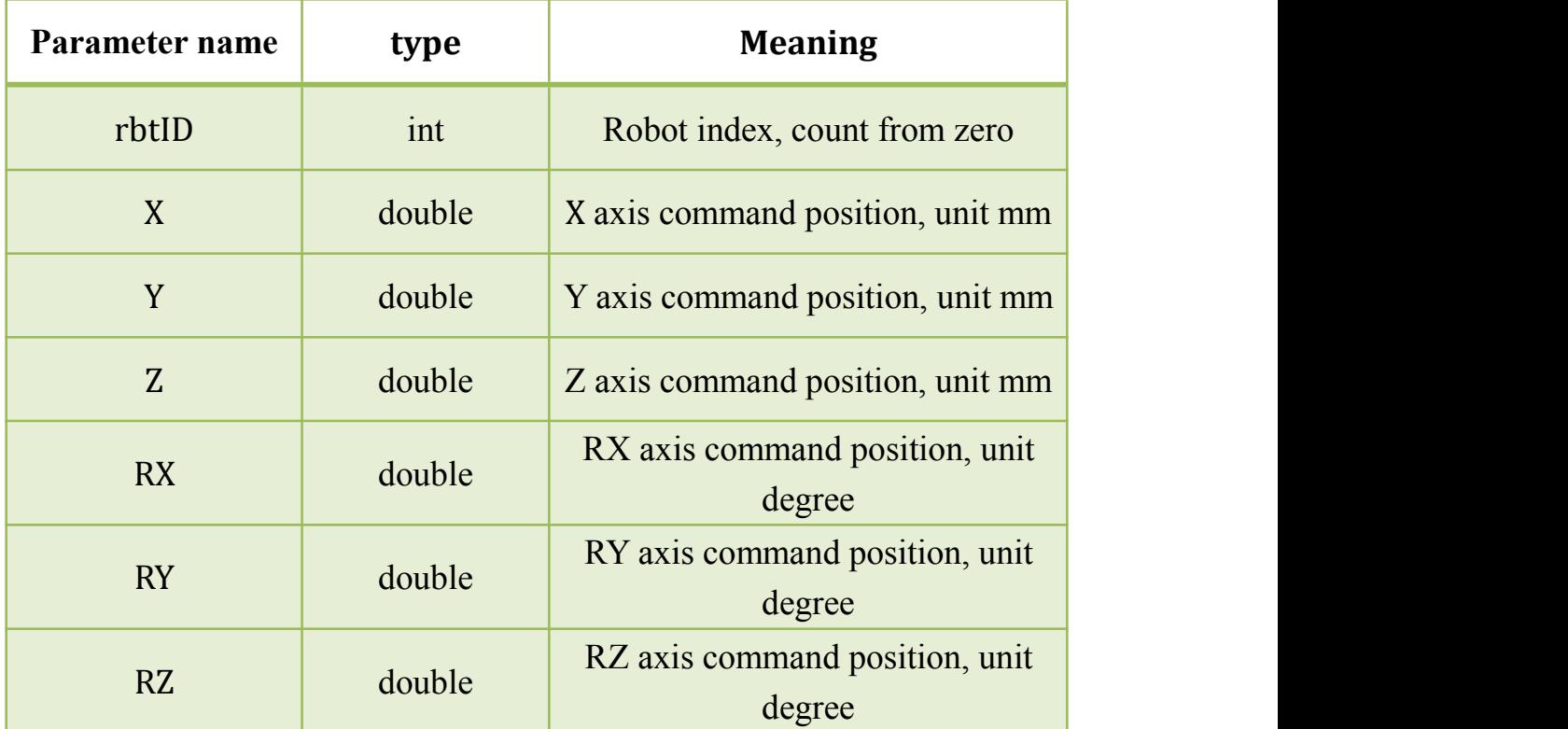

SetKinematicCoordinate,0,0,0,100,0,0,0,;

# <span id="page-27-0"></span>3.23 **SetUserCoordinate**

Function: Setting user coordinates Format: SetUserCoordinate,rbtID,X,Y,Z,A,B,C,; Parameter quantity:7 Successful return: SetUserCoordinate,OK,;" Fail to return: " SetUserCoordinate,Fail,ErrorCode,;" , error types see the error

code list

Parameter detail:

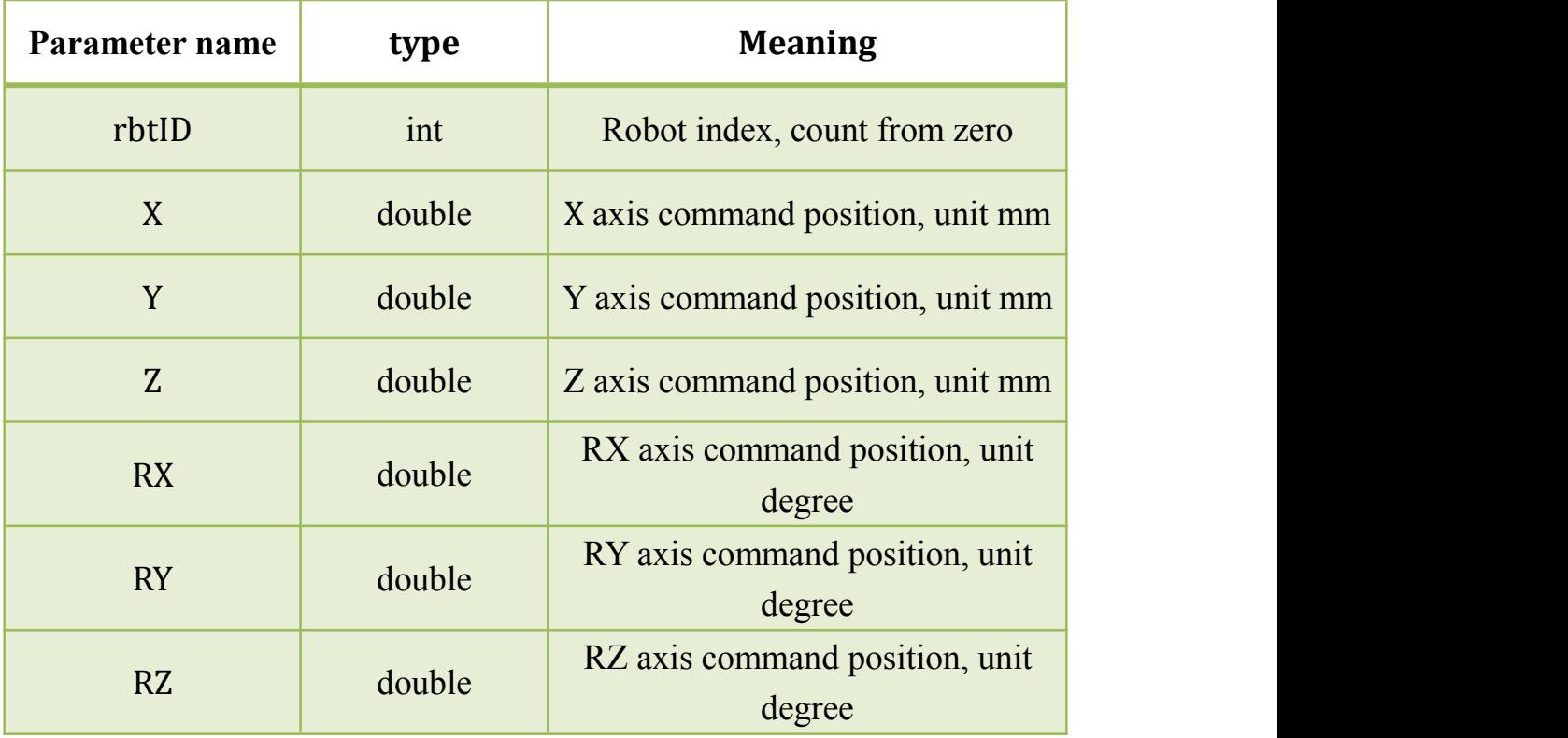

Example:

SetUserCoordinate, 0, 0, 0, 0, 180, 0, 180, ;

# <span id="page-28-1"></span><span id="page-28-0"></span>3.24 **SetToolCoordinateMotion**

Function: Set tool coordinate motion

Format: SetToolCoordinateMotion,rbtID,Switch,;

Parameter quantity:2

Successful return:

SetToolCoordinateMotion,OK,;"

Fail to return:

" SetToolCoordinateMotion,Fail,ErrorCode,;" , error types see the error code list

Parameter detail:

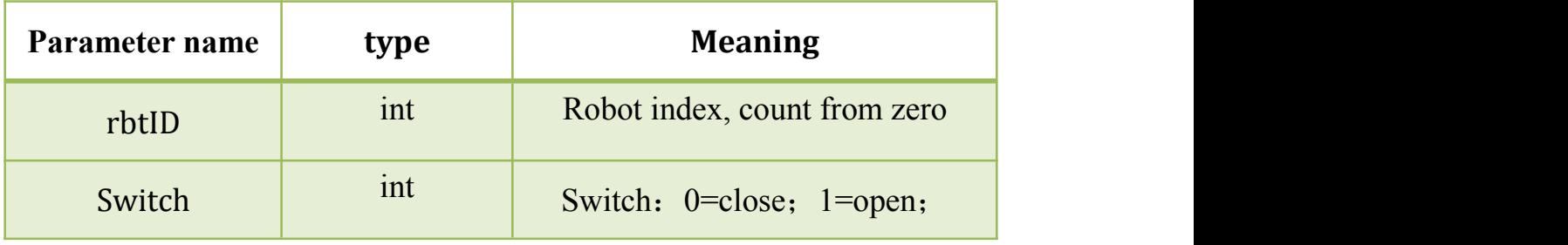

Example:

SetToolCoordinateMotion, 0, 1,;

## 3.25 **SetOverride**

function: Set speed ratio

format: SetOverride,rbtID,override,;

parameter quantity:2

successful return:

"SetOverride,OK,;"

fail to return:

" SetOverride,Fail,ErrorCode,;" , error types see the error code list Parameter detail:

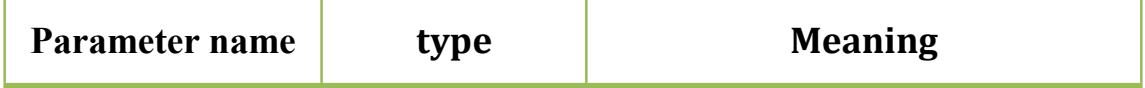

<span id="page-29-0"></span>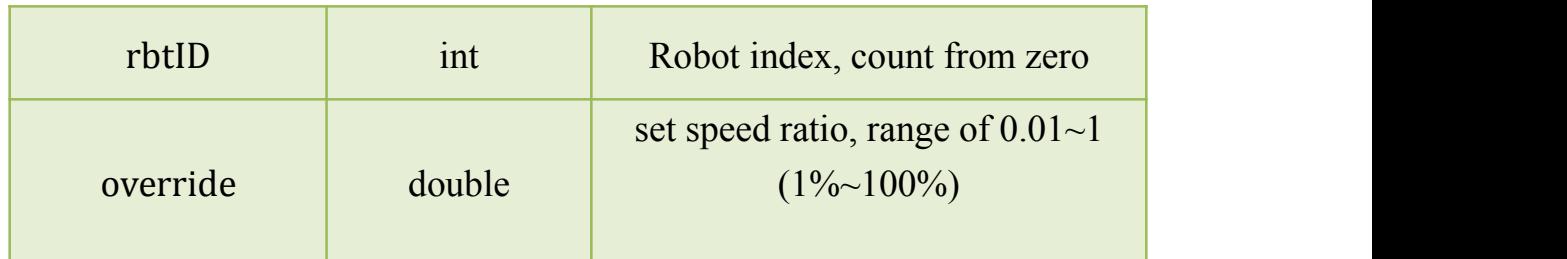

SetOverride,0,0.05,;

# 3.26 **SetSpeedUp**

function: Speed up

format: SetSpeedUp,rbtID,nType,nSwitch,;

parameter quantity: 3

successful return:

"SetSpeedUp,OK,;"

fail to return:

" SetSpeedUp,Fail,ErrorCode,;" , error types see the error code list Parameter detail:

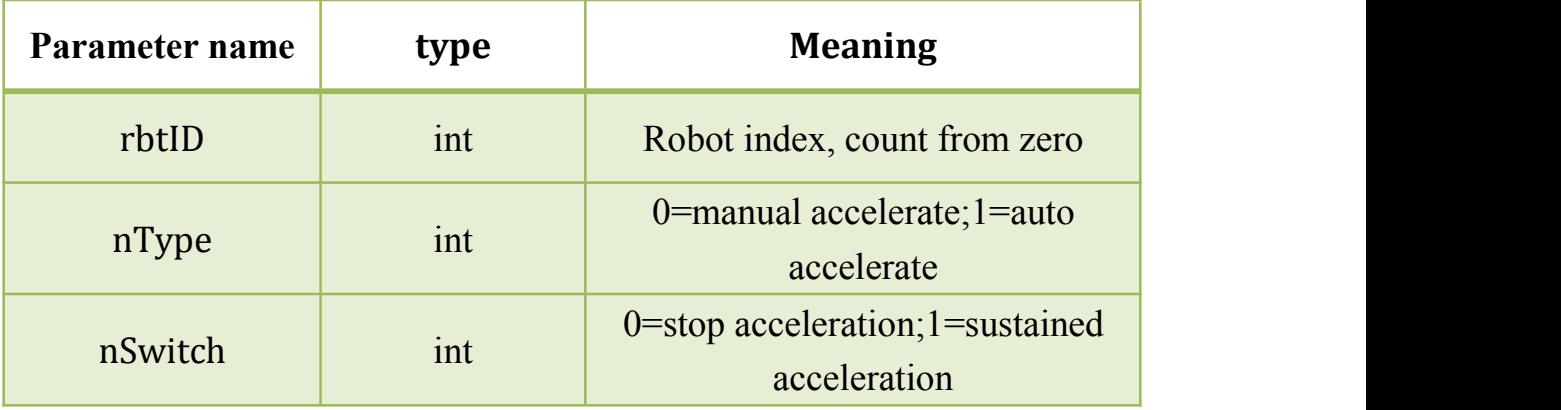

# 3.27 **SetSpeedDown**

function: Speed down format: SetSpeedDown,rbtID,nType,nSwitch,; parameter quantity:3 successful return:

<span id="page-30-0"></span>"SetSpeedDown,OK,;"

fail to return:

" SetSpeedDown,Fail,ErrorCode,;" , error types see the error code

list

Parameter detail:

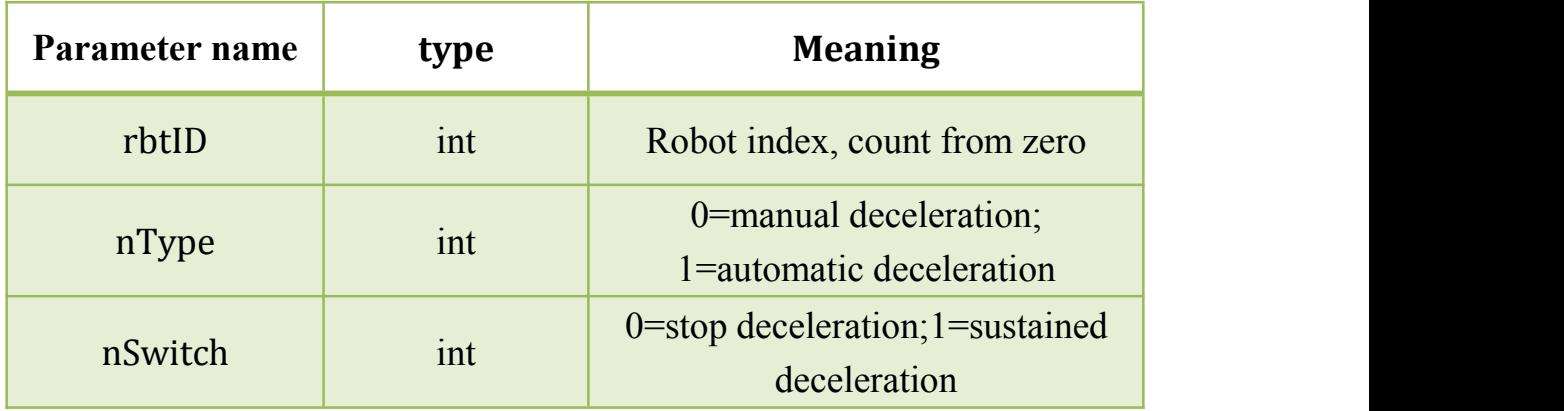

#### 3.28 **SetOutIOState**

function: Set output IO state format: SetOutIOState,rbtID,ioIndex,; parameter quantity:3 successful return: "SetOutIOState,OK,ioState,;" fail to return:

" SetOutIOState,Fail,ErrorCode,;" , error types see the error code list Parameter detail:

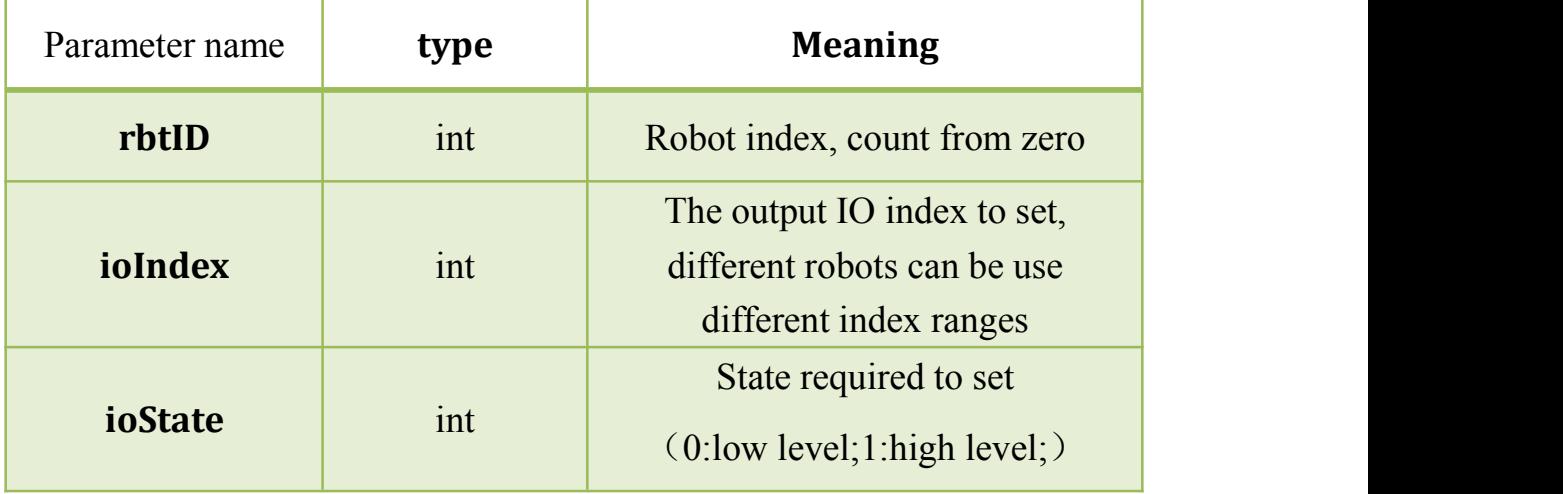

Example: SetOutIOState, 0, 1,;

#### <span id="page-31-1"></span><span id="page-31-0"></span>3.29 **SetSerialDO**

function: Set the serial port output IO state format: SetSerialDO,bit,; parameter quantity:2 successful return:

```
"SetSerialDO,OK,state,;"
```
fail to return:

" SetSerialDO,Fail,ErrorCode,;" , error types see the error code list Parameter detail:

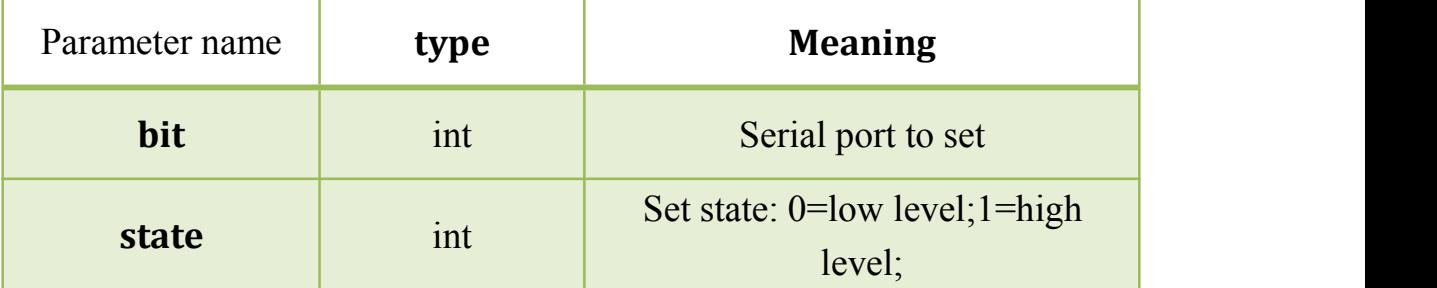

Example:

SetSerialDO,1,;

#### 3.30 **SetConveyorScale**

Function: Set percentage of conveyor belts Format: SetConveyorScale,rbtID,dCount,nDirection,; Parameter quantity: 3 Successful return: " SetConveyorScale,OK,;" Fail to return: " SetConveyorScale,Fail,ErrorCode,;" , error types see the error

code list

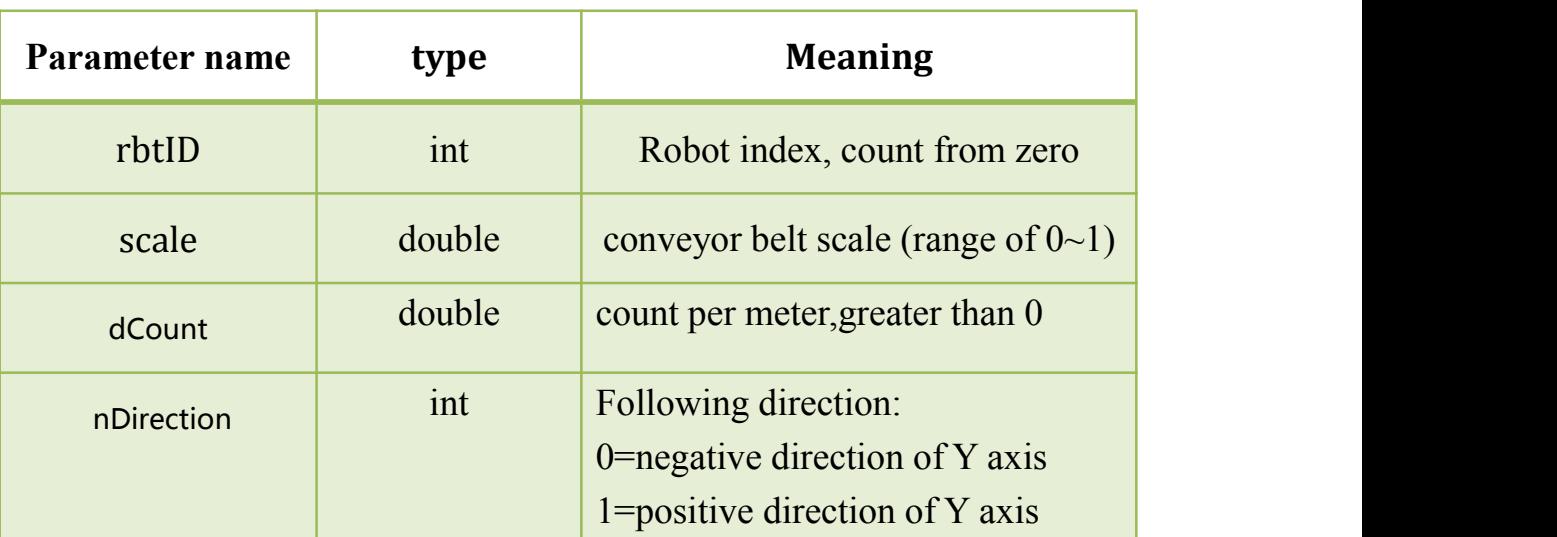

<span id="page-32-0"></span>Parameter detail:

Example:

SetConveyorScale,0,38956,1,;

# 3.31 **SetTrackingSwitch**

Function: Set control tracking switch

Format: SetTrackingSwitch,rbtID,TrackSwitch,;

Parameter quantity:2

Successful return:

"SetTrackingSwitch,OK,;"

Fail to return:

" SetTrackingSwitch,Fail,ErrorCode,;" , error types see the error code list

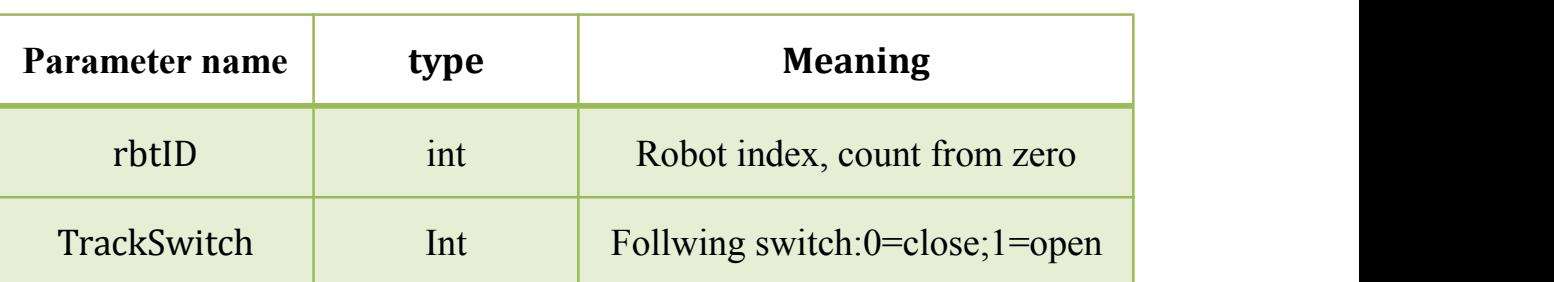

Parameter detail:

Example:

SetTrackingSwitch,0,1,;

# <span id="page-33-1"></span><span id="page-33-0"></span>3.32 **SetRunningMode**

Function: Switch debug mode Format: SetRunningMode,nType,; Parameter quantity:1 Successful return: "SetRunningMode,OK,;" Fail to return: "SetRunningMode,Fail,ErrorCode,;" , error types see the error code

list

Parameter detail:

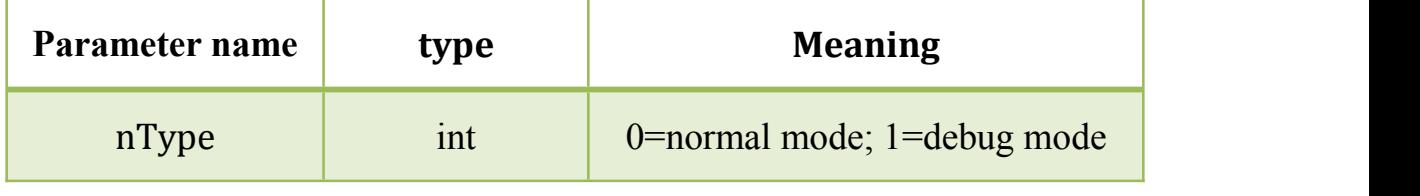

Example:

SetRunningMode,1,;

#### 3.33 **SetSimulation**

Function:Seting simulative mode Format:SetSimulation,nSimulation,; Parameter quantity:1 Successful return: "SetSimulation,OK,;" Fail to return:

" SetSimulation,Fail,ErrorCode,;", error types see the error code list Parameter detail:

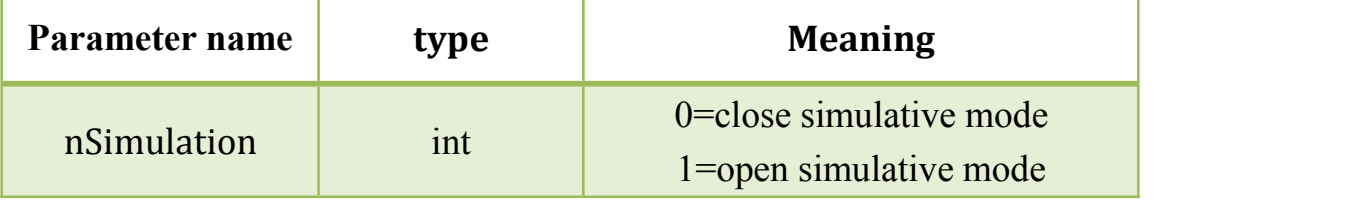

Example: SetSimulation,1,;

# <span id="page-34-0"></span>3.34 **SetPayload**

Function:Seting load

Format:

SetPayload,nRbtID,mass,masscenterX,masscenterY,masscenterZ,;

Parameter quantity:4

Successful return:

"SetPayload,OK,;"

Fail to return:

" SetPayload,Fail,ErrorCode,;", error types see the error code list Parameter detail:

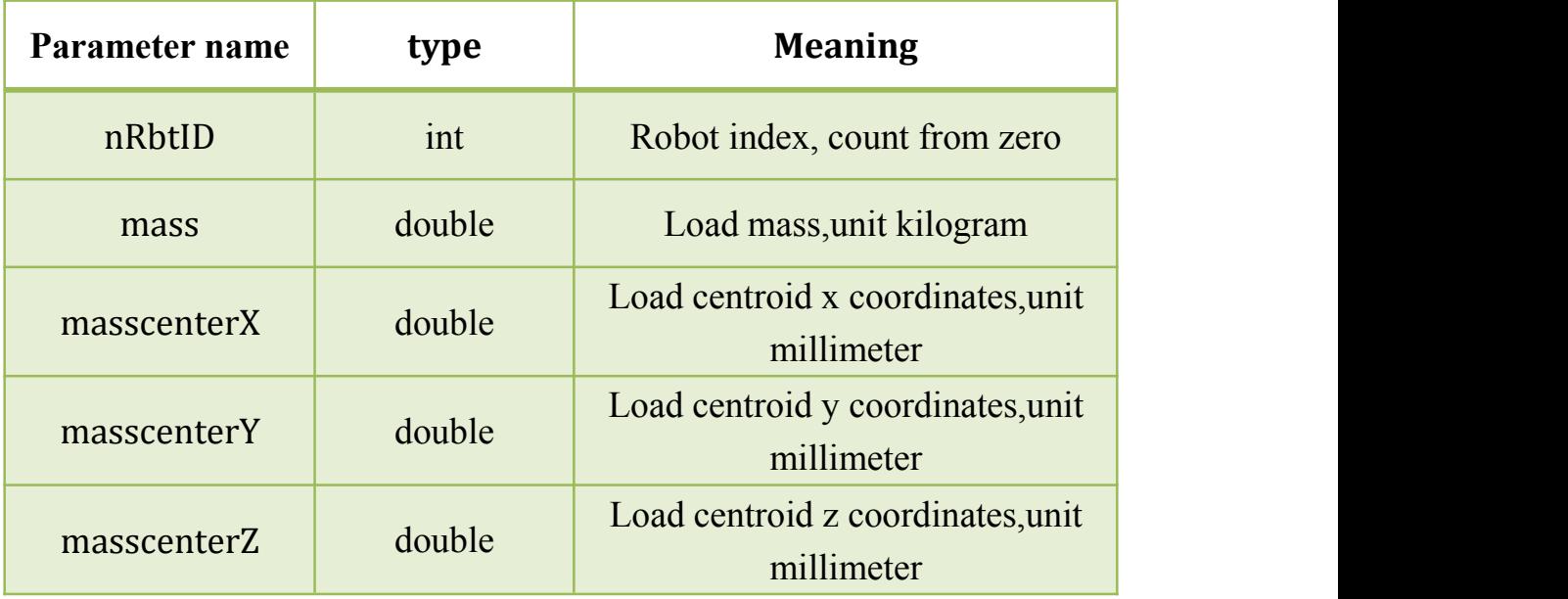

Example:

SetPayload,0,3,0,0,0,;

## 3.35 **SetBaseMountingAngle**

Function:Seting up the installation Angle Format:SetBaseMountingAngle,nRbtID,Rotation,Tilt,; Parameter quantity:3 Successful return: "SetBaseMountionAngle,OK,;"

#### <span id="page-35-0"></span>Fail to return:

" SetBaseMountionAngle,Fail,ErrorCode,;", error types see the error code list

Parameter detail:

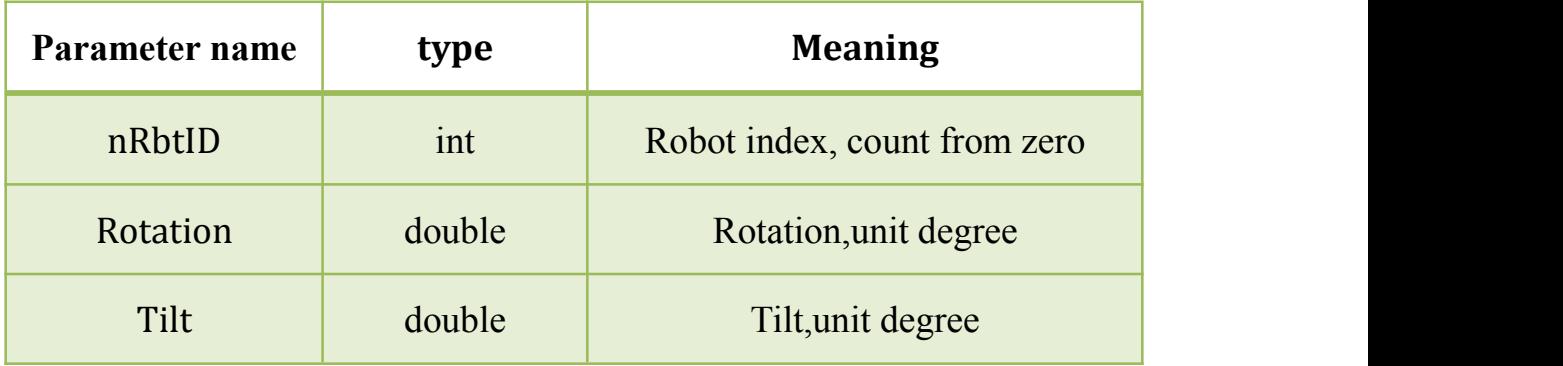

Example:

SetBaseMountingAngle,0,90,90,;

#### 3.36 **StartAssistiveMode**

Function:Opening zero force teaching mode。

Format:StartAssistiveMode,rbtID,;

Parameter quantity:1

Successful return:

"StartAssistiveMode,OK,;"

Fail to return:

" StartAssistiveMode,Fail,ErrorCode,;", error types see the error code list

Parameter detail:

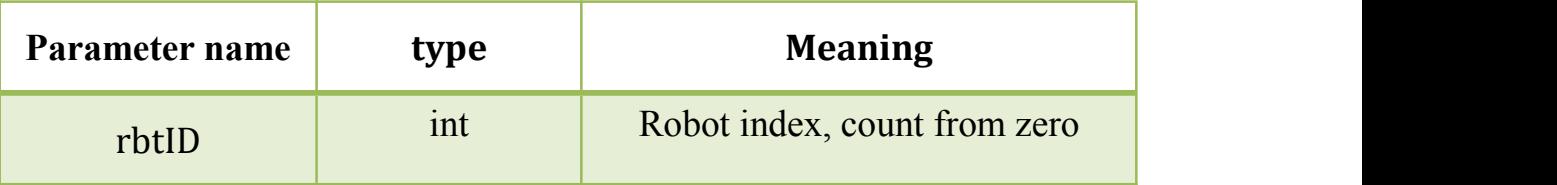

Example:

StartAssistiveMode,0,;

# <span id="page-36-0"></span>3.37 **CloseAssistiveMode**

Function:Close the zero force teaching mode

Format:CloseAssistiveMode,rbtID,;

Parameter quantity:1

Successful return:

"CloseAssistiveMode,OK,;"

Fail to return:

" CloseAssistiveMode,Fail,ErrorCode,;", error types see the error code list

Parameter detail:

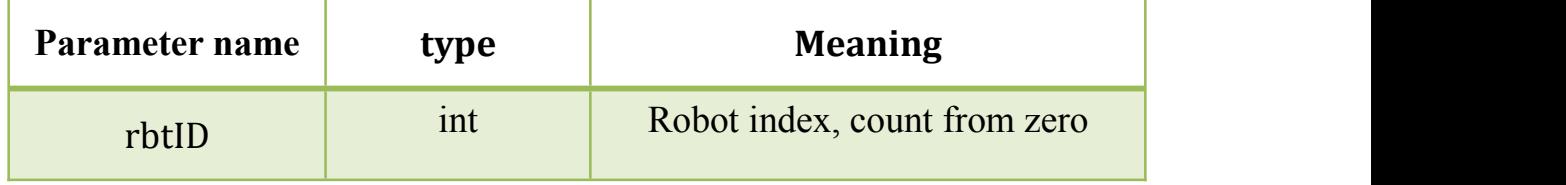

Example:

CloseAssistiveMode,0,;

## 3.38 **SetStartTimer**

Function:Open the timer Format:SetStartTimer,; Parameter quantity:0 Successful return: "SetStartTimer,OK,;" Fail to return: " SetStartTimer,,Fail,ErrorCode,;", error types see the error code list Example:

SetStartTimer,;

## <span id="page-37-1"></span><span id="page-37-0"></span>3.39 **SetCloseTimer**

Function:Off timer Format:SetCloseTimer,; Parameter quantity:0 Successful return: "SetCloseTimer,OK,;" Fail to return: " SetCloseTimer,Fail,ErrorCode,;" error types see the error code list Example: SetCloseTimer,;

#### 3.40 **ReadAcsActualPos**

Function: Get the actual position of the angle coordinate

Format: ReadAcsActualPos,rbtID,;

Parameter quantity: 1

Successful return:

```
" ReadAcsActualPos,OK,J1,J2,J3,J4,J5,J6,;"
```
Fail to return:

" ReadAcsActualPos,Fail,ErrorCode,;" , error types see the error code list

Parameter detail:

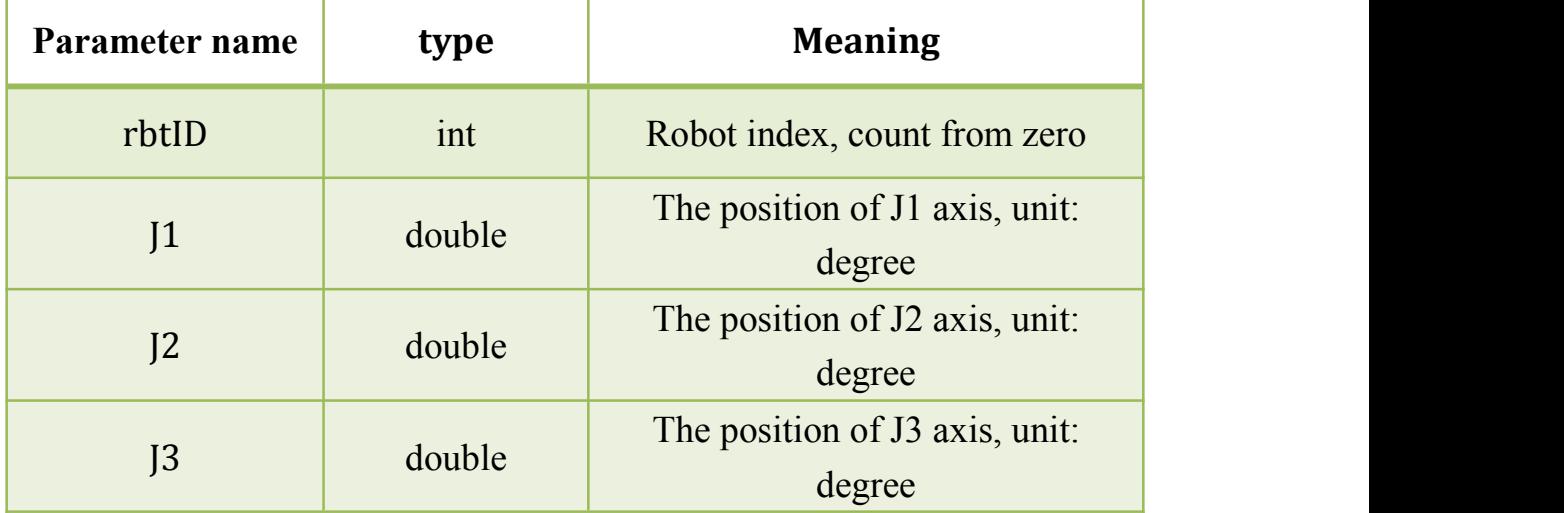

<span id="page-38-0"></span>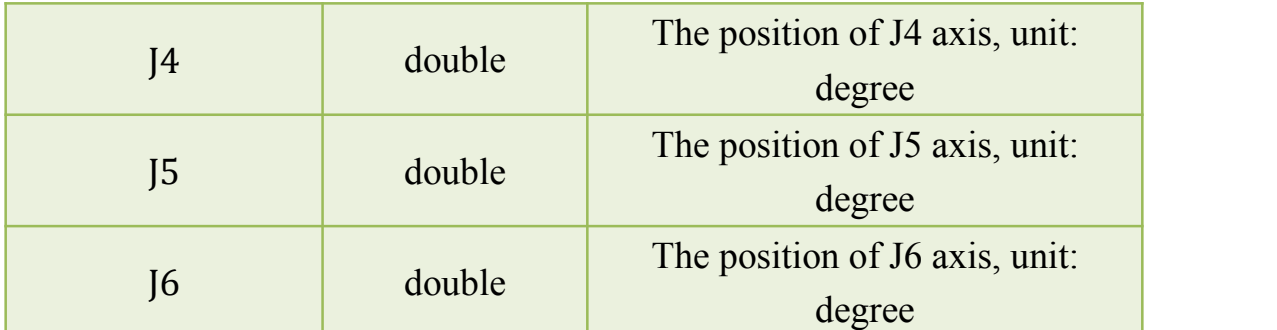

ReadAcsActualPos,0,;

## 3.41 **ReadPcsActualPos**

Function: Get the actual position of the space coordinate

Format: ReadPcsActualPos,rbtID,;

Parameter quantity:1

Successful return:

```
" ReadPcsActualPos,OK,X,Y,Z,A,B,C,;"
```
Fail to return:

" ReadPcsActualPos,Fail,ErrorCode,;" , error types see the error code list

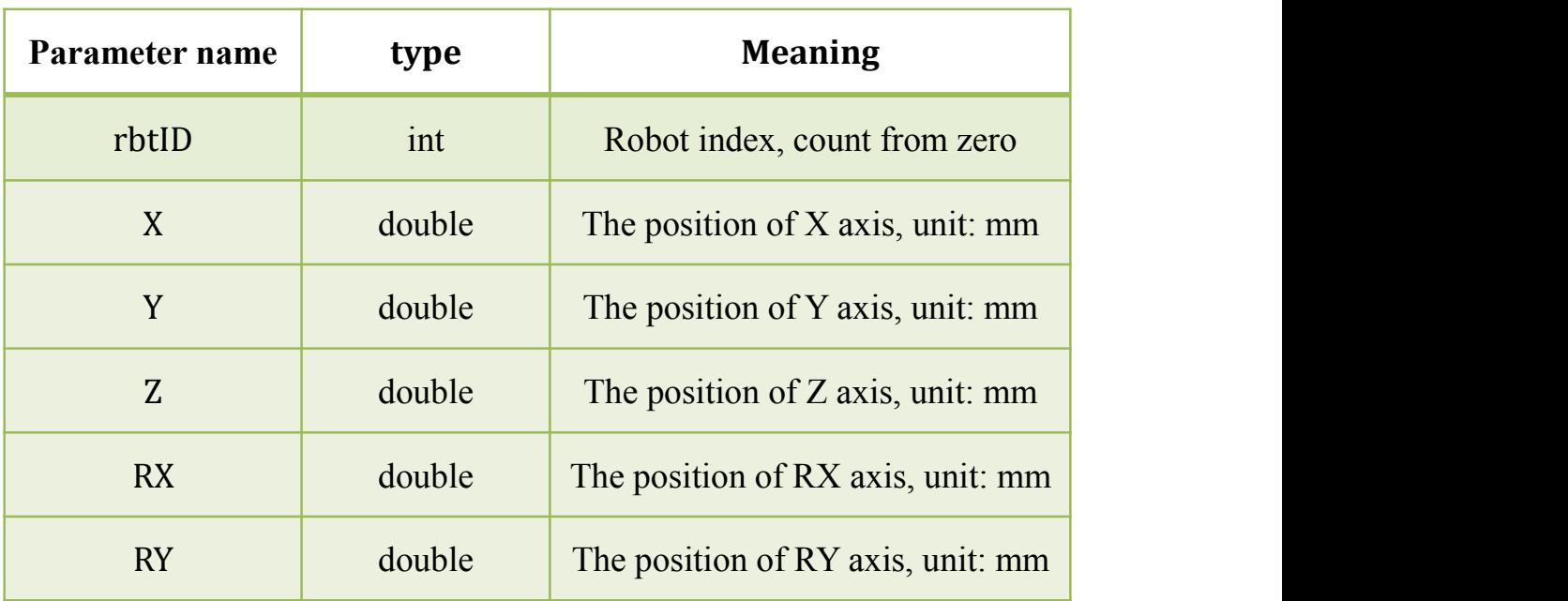

Parameter detail:

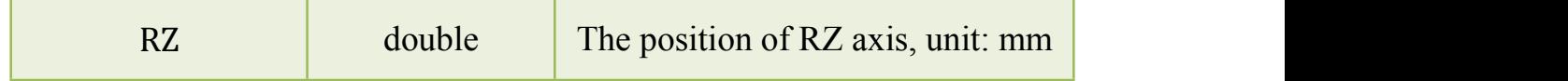

ReadPcsActualPos,0,;

# <span id="page-39-0"></span>3.42 **ReadRobotPosInfo**

Function:Get the robot position information

Format: ReadRobotPosInfo,nRbtID,;

Parameter quantity:1

Successful return:

"ReadRobotPosInfo,OK,AcsActualPos[6],PcsActualPos1[6],Actual Curr[6],AcsCmdPos[6],PcsCmdPos[6],CmdCurr[6],;"

Fail to return:

" ReadPcsActualPos,Fail,ErrorCode,;", error types see the error code

list

Parameter detail:

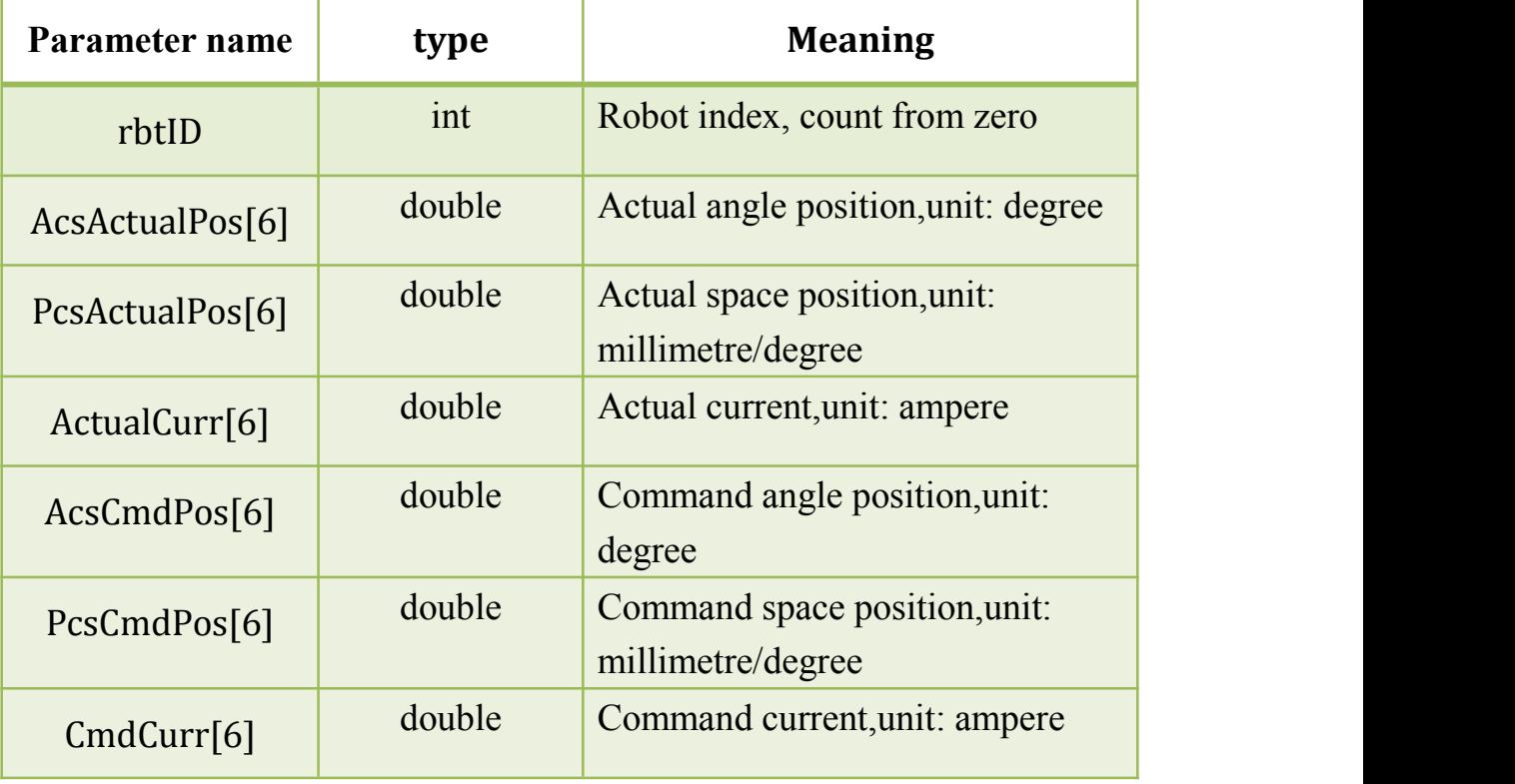

Example: ReadRobotPosInfo,0,;

# <span id="page-40-0"></span>3.43 **ReadConveyorValue**

Function: Get the value of the conveyor encoder

Format: ReadConveyorValue,rbtID,;

Parameter quantity:1

Successful return:

```
" ReadConveyorValue,OK,conveyorVal,;"
```
Fail to return:

" ReadConveyorValue,Fail,ErrorCode,;" , error types see the error code list

Parameter detail:

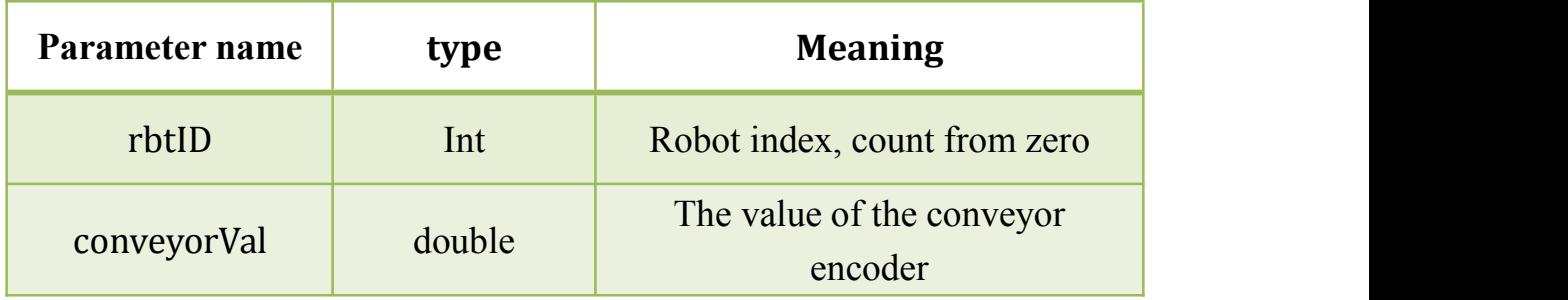

Example:

ReadConveyorValue,0,;

## 3.44 **ReadOverride**

Function: Get speed

Format: ReadOverride,rbtID,;

Parameter quantity:1

Successful return:

" ReadOverride,OK,;"

Fail to return:

" ReadOverride,Fail,ErrorCode,;" , error types see the error code list Parameter detail:

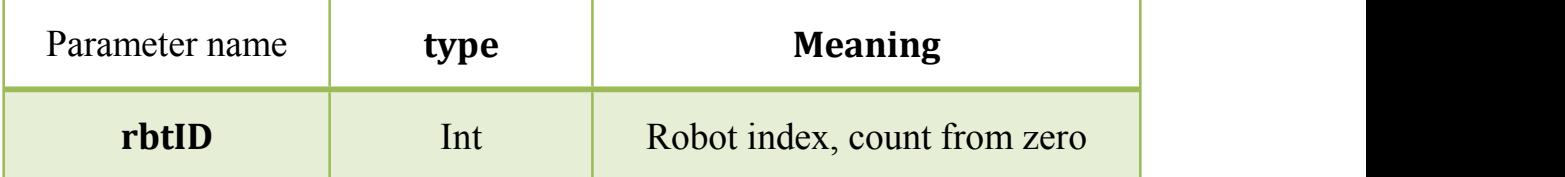

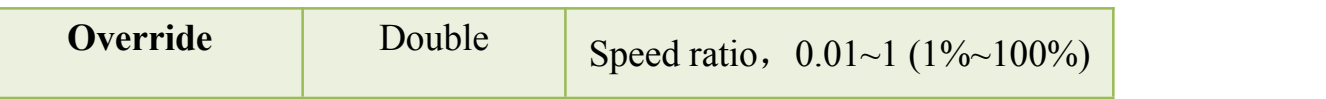

<span id="page-41-0"></span>ReadOverride,0,;

# 3.45 **ReadInIOState**

Function: Get the state of the input IO Format: ReadInIOState,rbtID,ioIndex,; Parameter quantity:2 Successful return: " ReadInIOState,OK,state,;" Fail to return:

" ReadInIOState,Fail,ErrorCode,;" , error types see the error code

list

Parameter detail:

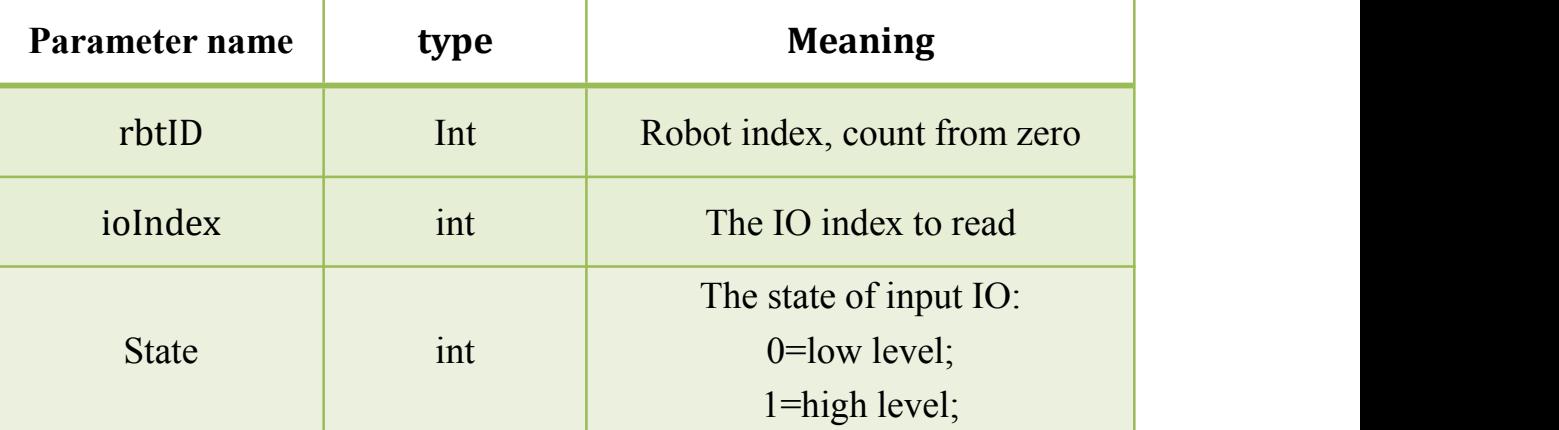

Example:

ReadInIOState,0,1,;

# 3.46 **ReadOutIOState**

Function: Get the state of the output IO Format: ReadOutIOState,rbtID,ioIndex,; Parameter quantity:2

<span id="page-42-0"></span>Successful return:

" ReadOutIOState,OK,state,;"

Fail to return:

" ReadOutIOState,Fail,ErrorCode,;" , error types see the error code

list

Parameter detail:

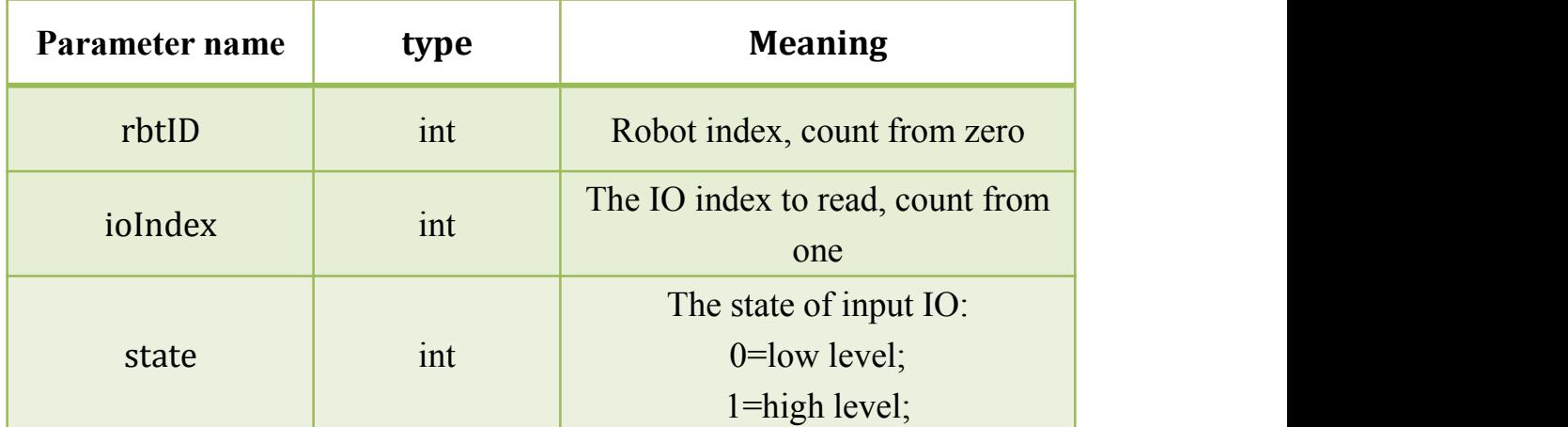

Example:

ReadOutIOState,0,1,;

#### 3.47 **ReadMoveState**

Function: Get the motion state of the robot

Format: ReadMoveState,rbtID,;

Parameter quantity:1

Successful return:

" ReadMoveState,OK,MoveState,;"

Fail to return:

" ReadMoveState,Fail,ErrorCode,;" , error types see the error code

list

Parameter detail:

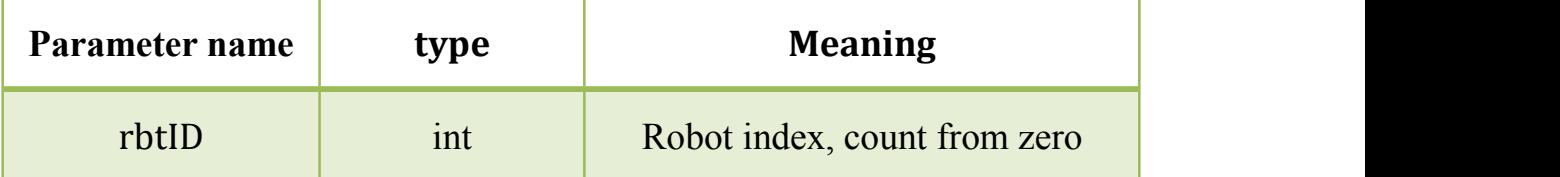

<span id="page-43-0"></span>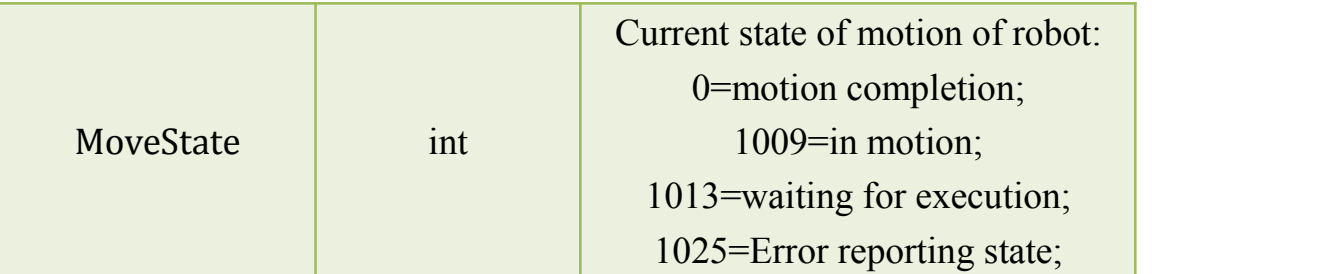

ReadMoveState,0,;

# 3.48 **ReadMachineOrigin**

Function:Get the mechanical origin

Format: ReadMachineOrigin,rbtID,;

Parameter quantity:1

Successful return:

```
" ReadMachineOrigin,OK,HomePos[6],;"
```
Fail to return:

" ReadMachineOrigin,Fail,ErrorCode,;" , error types see the error code list

Parameter detail:

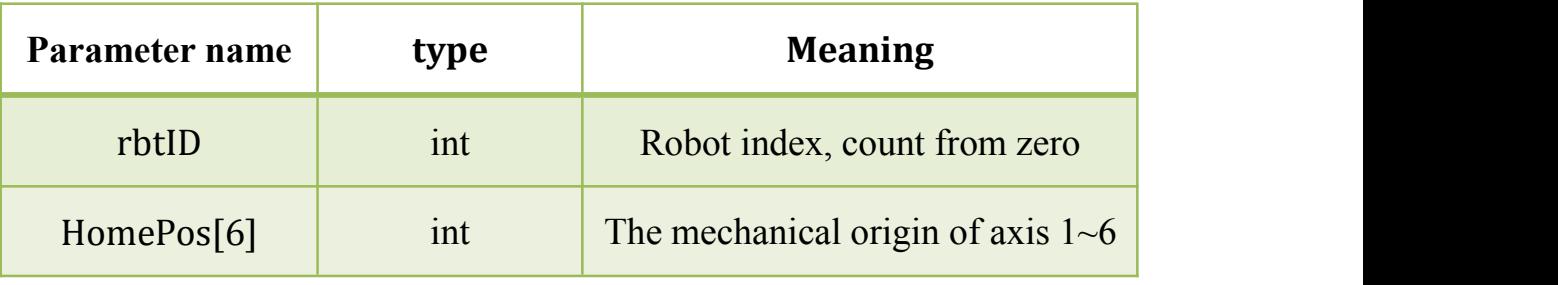

Example:

ReadMachineOrigin,0,;

## 3.49 **ReadRobotState**

Function: Get the state of the robot Format: ReadRobotState,rbtID,; Parameter quantity:1 Successful return:

<span id="page-44-0"></span>" ReadRobotState,OK,movingState,powerState,errorState, errorCode,errAxisID,BrakingState,reserval1State,reserval2State,;" Fail to return:

" ReadRobotState,Fail,ErrorCode,;" , error types see the error code

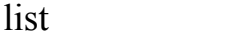

Parameter detail:

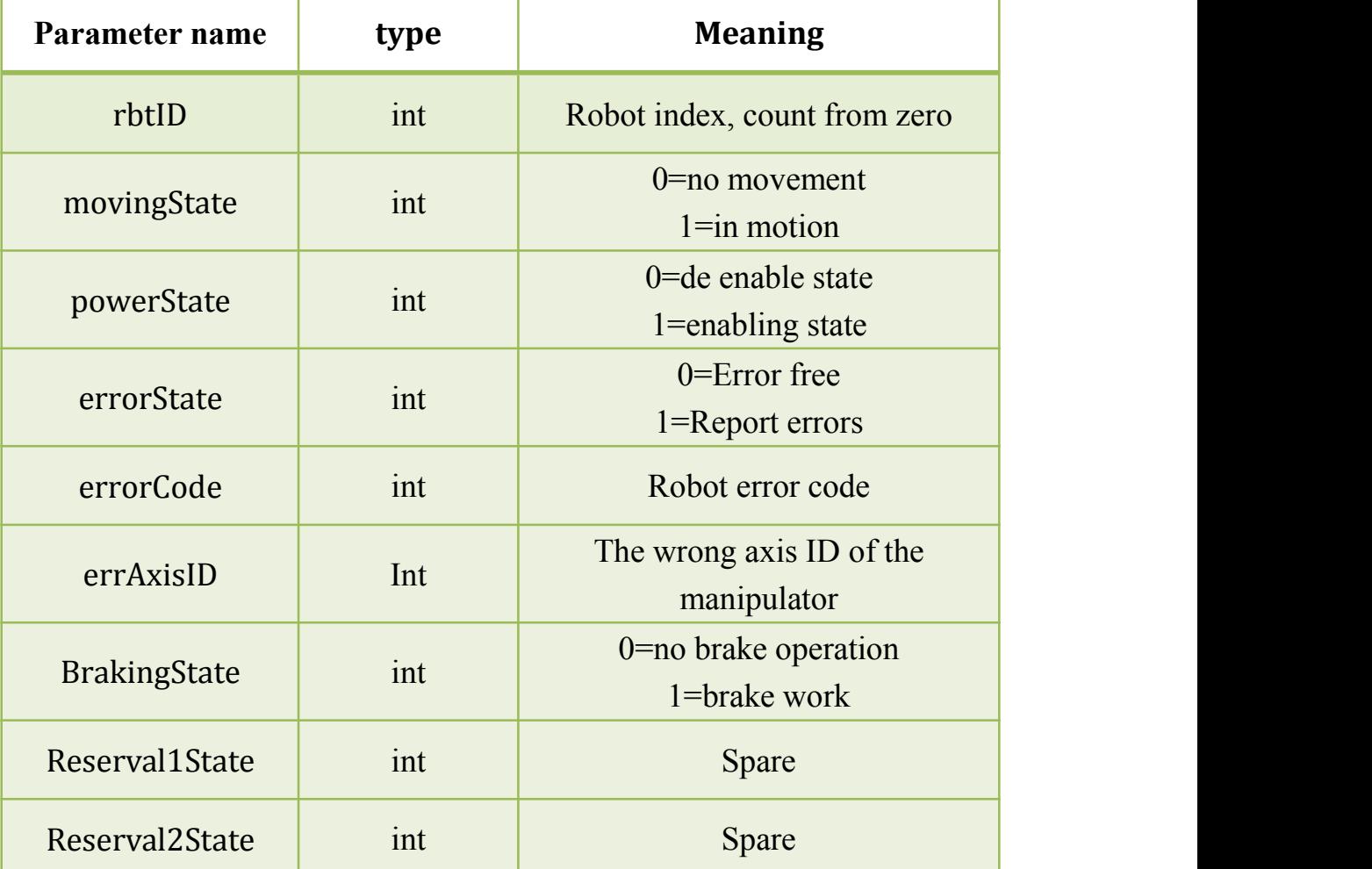

Example:

ReadRobotState,0,;

## 3.50 **ReadSerialDI**

Function: Get the input bit state specified by the serial port

Format: ReadSerialDI,bit,;

Parameter quantity:1

<span id="page-45-0"></span>Successful return:

"ReadSerialDI,OK,state,;"

Fail to return:

" ReadSerialDI,Fail,ErrorCode,;" , error types see the error code list Parameter detail:

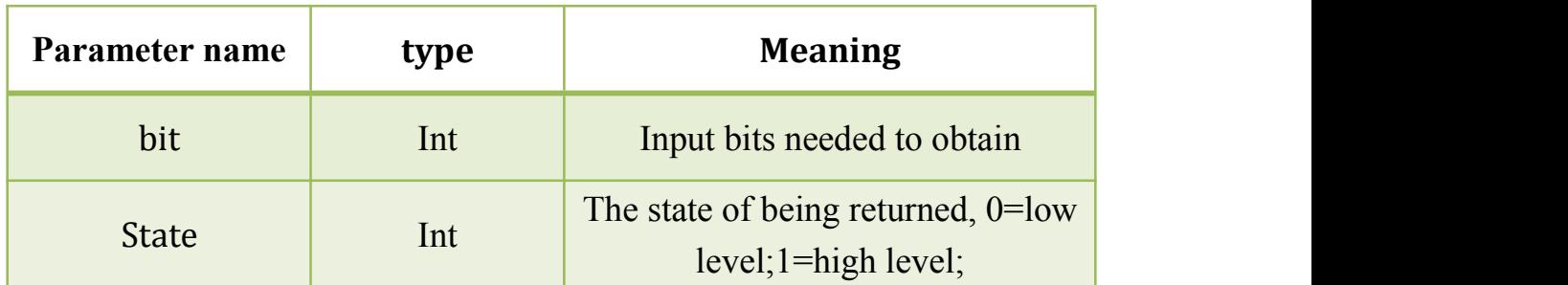

Example:

ReadSerialDI,1,;

## 3.51 **ReadSerialDO**

Function: Get the output bit state specified by the serial port

Format:ReadSerialDO,bit,;

Parameter quantity: 1

Successful return:

"ReadSerialDO,OK,state,;"

Fail to return:

" ReadSerialDO,Fail,ErrorCode,;" , error types see the error code list Parameter detail:

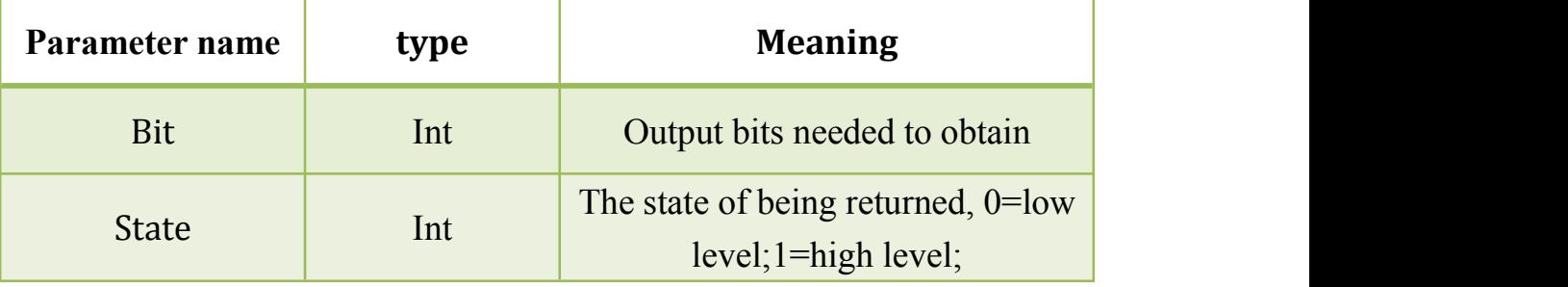

Example:

ReadSerialDO,1,;

# <span id="page-46-1"></span><span id="page-46-0"></span>3.52 **ReadSerialAnalog**

Function:Get the analog amount of the serial port

Format:ReadSerialAnalog,nIndex,;

Parameter quantity: 1

Successful return:

"ReadSerialAnalog,OK,nVal,;"

Fail to return:

" ReadSerialAnalog,Fail,ErrorCode,;", error types see the error code

list

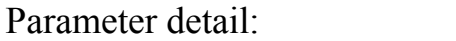

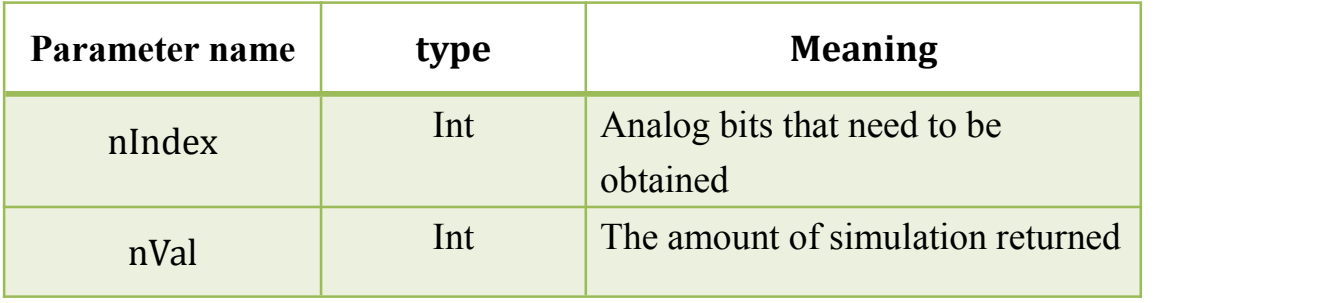

Example:

ReadSerialAnalog,1,;

# 3.53 **HoldScriptFunc**

Function: Pause running script

Format:HoldScriptFunc,;

Parameter quantity:0

Successful return:

"HoldScriptFunc,OK,;"

Fail to return:

" HoldScriptFunc,Fail,ErrorCode,;", error types see the error code

list

Example: HoldScriptFunc,;

# <span id="page-47-0"></span>3.54 **ContinusScriptFunc**

Function: Continue running the script

Format:ContinusScriptFunc,;

Parameter quantity:0

Successful return:

"ContinusScriptFunc,OK,;"

Fail to return:

" ContinusScriptFunc,Fail,ErrorCode,;", error types see the error code list

Example: ContinusScriptFunc,;

# <span id="page-48-0"></span>**ErrorCode**

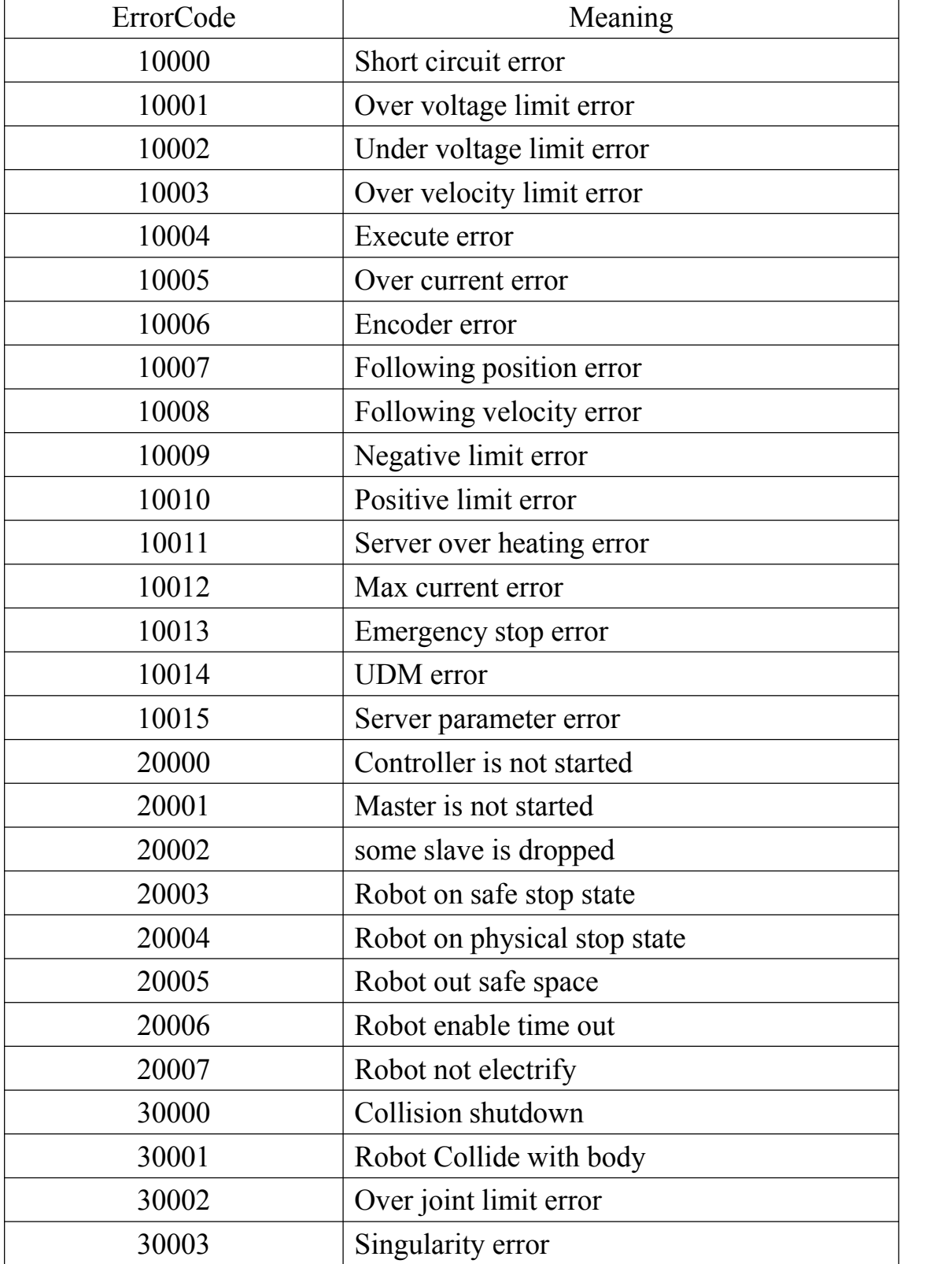

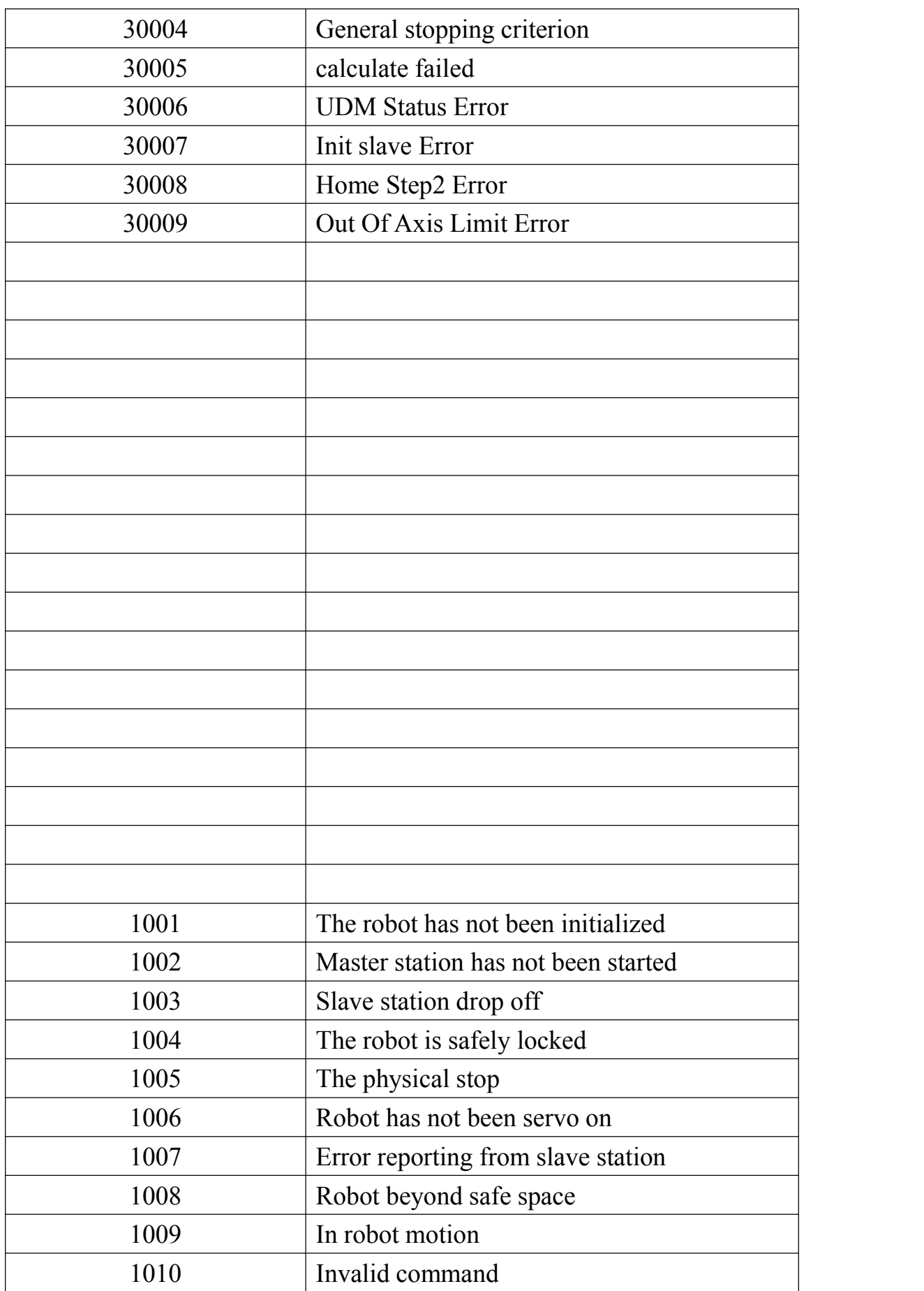

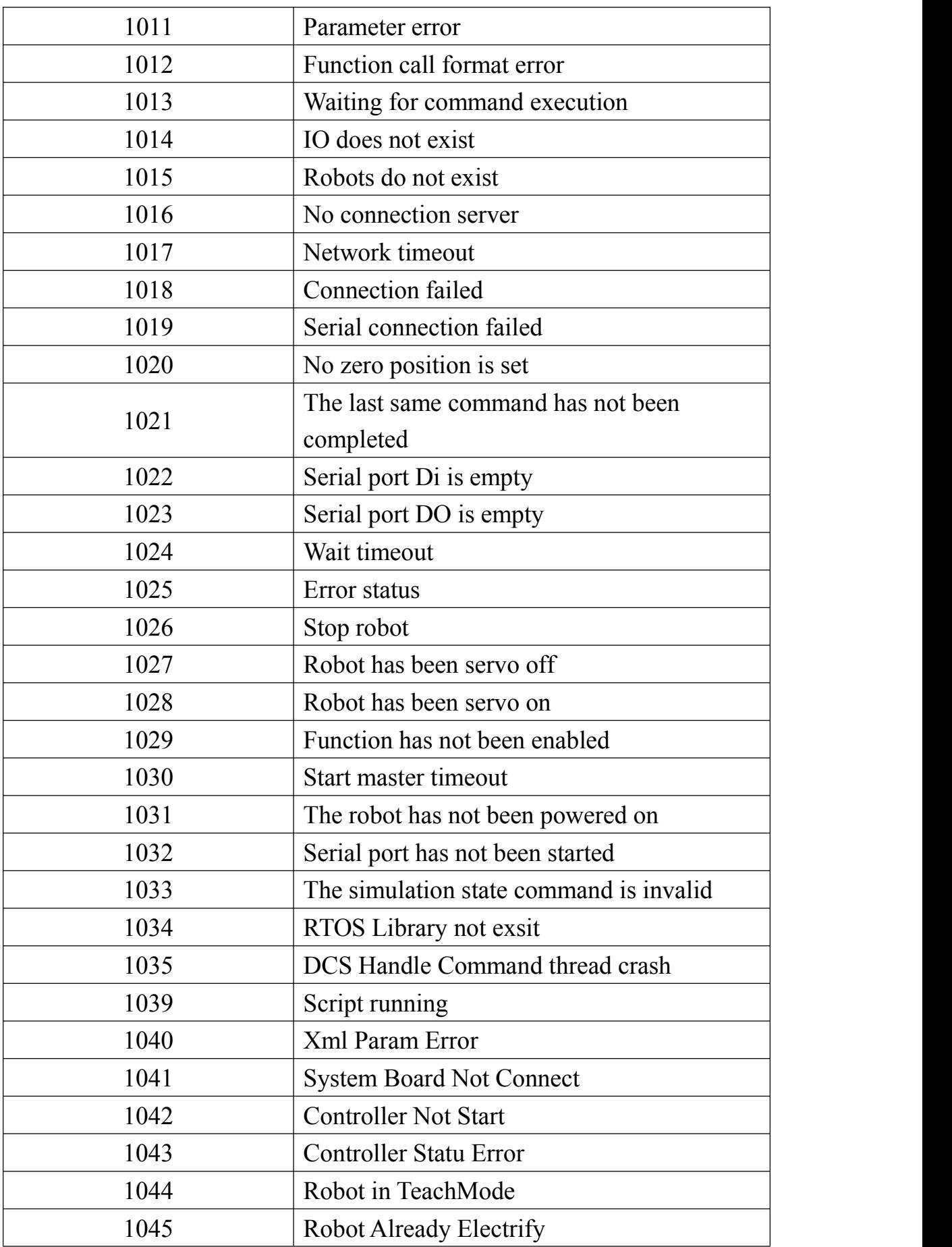

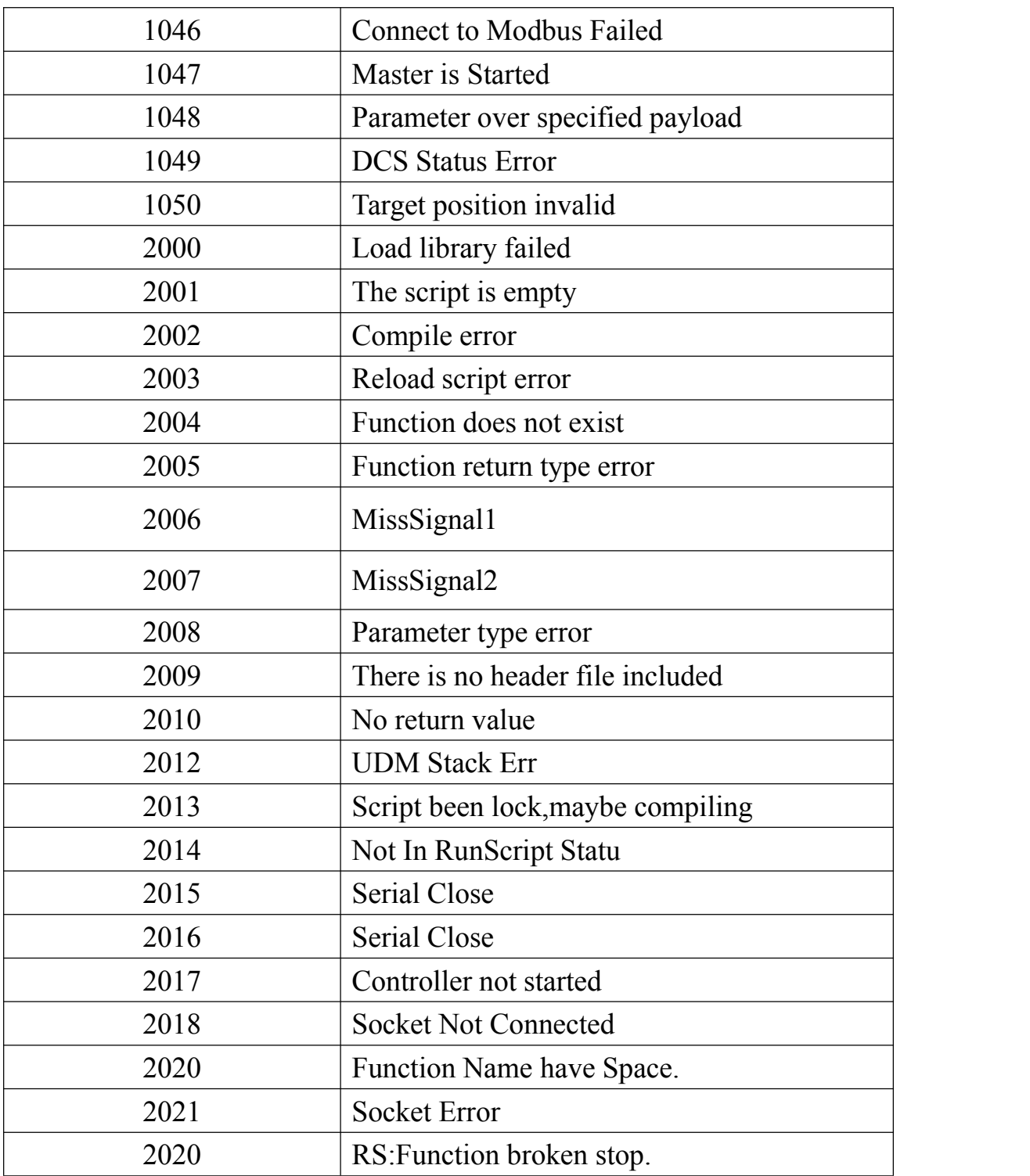

# <span id="page-52-0"></span>**5 Terminology**

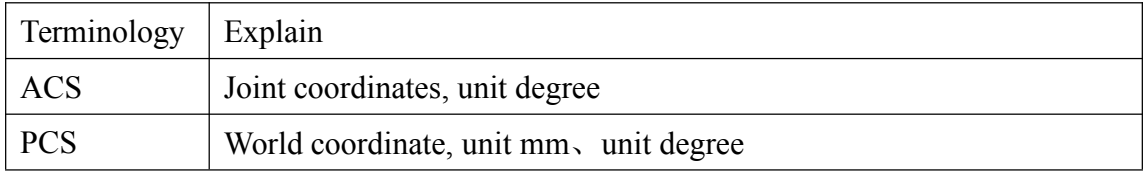

# <span id="page-53-0"></span>**6 Control robot motion process—Sample**

#### <span id="page-53-1"></span>6.1 **Flow chart**

When the robot has been servo on, the robot can move to the target position by sending a series of move instructions and a short and long moving instructions. The following points need to be noted in the process of sending motion instructions.

- 1. Only when the current motor command of the robot is successfully completed can the next movement command be issued(The robot motion state is obtained by sending the robot motion state command " ReadMoveState ").
- 2. When the return of the command that calls the robot's motion state is in motion, The upper monitor should be called periodically to obtain instructions about the robot's motion state until the robot's motion state is identified. such as, the motion is completed or faulty.
- 3. When the control system returns the robot motion error, the upper monitor should call GrpReset command to clean the control system. Only when the error is successful can the call to the next movement be continued.
- 4. If the control system returns to the robot movement is complete, you can continue with the next movement instruction, then repeat 2-4.

The specific process is shown below:

<span id="page-54-0"></span>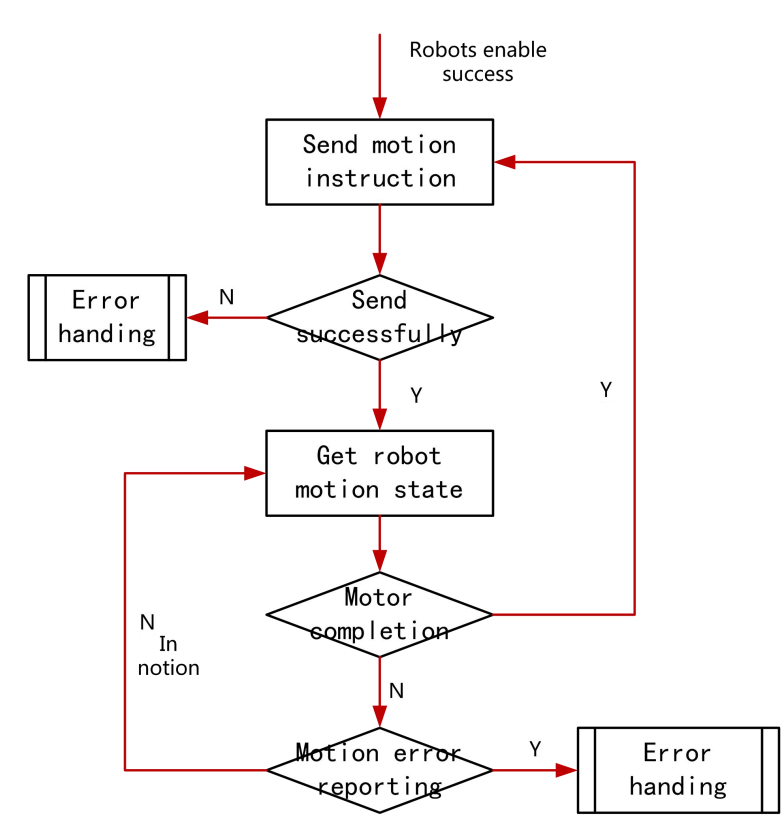

Fig Flow chart of robot motion

#### 6.2 **Sample code**

```
Pseudo code is as follows, for reference only:
// Waiting for the movement to complete
int WaitMotionFinish()
\{while(1)
  \{// 1. Send get robot motion state message: ReadMoveState,;
    // 2. Parsing the returned motion state: MoveState
    if(MoveState == 1009)
     \{// In motion, wait for 10 milliseconds, query again
       Sleep(10);
     }
    else if(MoveState == 0)
```
 $\{$ // The movement is completed and is returned directly to the zero. return 0; } else  $\{$ // Other error conditions are dealt with separately return nErrCode; } } return 0; }